# **ESCUELA SUPERIOR POLITÉCNICA DEL LITORAL**

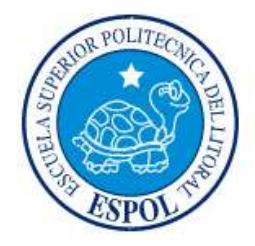

## **Facultad de Ingeniería en Electricidad y Computación**

"DISEÑO DEL ALIMENTADOR LAUREL UBICADO EN LA SUBESTACIÓN DAULE NORTE UTILIZANDO LA HERRAMIENTA INFORMÁTICA ARCGIS"

# **EXAMEN DE GRADO (COMPLEXIVO)**

Previo a la obtención del grado de:

# **INGENIERO EN ELECTRICIDAD ESPECIALIZACIÓN POTENCIA**

RAÚL EUSEBIO VILLÓN ROCA

GUAYAQUIL – ECUADOR

AÑO: 2015

## <span id="page-1-0"></span>**AGRADECIMIENTO**

Mis más sinceros agradecimientos a mis maestros que semestre a semestre supieron alimentar mis conocimientos y poder formar a un nuevo profesional.

## <span id="page-2-0"></span>**DEDICATORIA**

El presente proyecto lo dedico a mis padres, mujer e hijos que me brindaron su apoyo incondicional para lograr una de mis metas en esta vida.

# <span id="page-3-0"></span>**TRIBUNAL DE SUSTENTACIÓN**

EVALUADOR EVALUADOR

**Síxifo Falcones, PhD. Ángel Recalde, Msc**.

. . . . . . . . . . . . . . . . . .

## **DECLARACIÓN EXPRESA**

<span id="page-4-0"></span>"La responsabilidad por los hechos, ideas y doctrinas expuestas en este Informe corresponde exclusivamente; y, el patrimonio intelectual de la misma, a la ESCUELA SUPERIOR POLITÉCNICA DEL LITORAL"

(Reglamento de Graduación de la ESPOL).

Raúl Eusebio Villón Roca

### **RESUMEN**

<span id="page-5-0"></span>El presente proyecto propone resolver problemas de cargabilidad del alimentador El Limonal que supera los 6 MVA, para esto se propone crear un alimentador que se llamaría Laurel con el objetivo de transferir carga del Alimentador El Limonal.

Para crear un alimentador se necesita realizar el diseño donde se tome en cuenta la trayectoria, topología de la red existente, etc., para ello se utilizara una aplicación informática que es el ArcGis.

Con el ingreso del Alimentador Laurel descargaría el 35% de la carga el Alimentador El Limonal, y el Alimentador Laurel absorbería el 65% de la carga del Alimentador El Limonal, dichos valores se obtuvo de la información existente en la base de datos de ArcGis donde se tiene valores reales de potencia instalada del Alimentador El Limonal, y con el diseño del Alimentador Laurel se puede ver la cantidad de carga que se transfiere.

Actualmente el proyecto tiene 49 postes con estructura y 2,5 Km de red de MT construida, adicionalmente existen 50 postes ya erguidos sin estructura alguna, y para la construcción del proyecto se necesita 135 postes lo cual nos da un avance del 73,33% con respecto a la erguida de postes, adicionalmente el alimentador tiene una longitud de 30 Km y solo se tiene construido 2.5 Km dando un avance del 8,33% con respecto al tendido del conductor.

# **ÍNDICE GENERAL**

<span id="page-6-0"></span>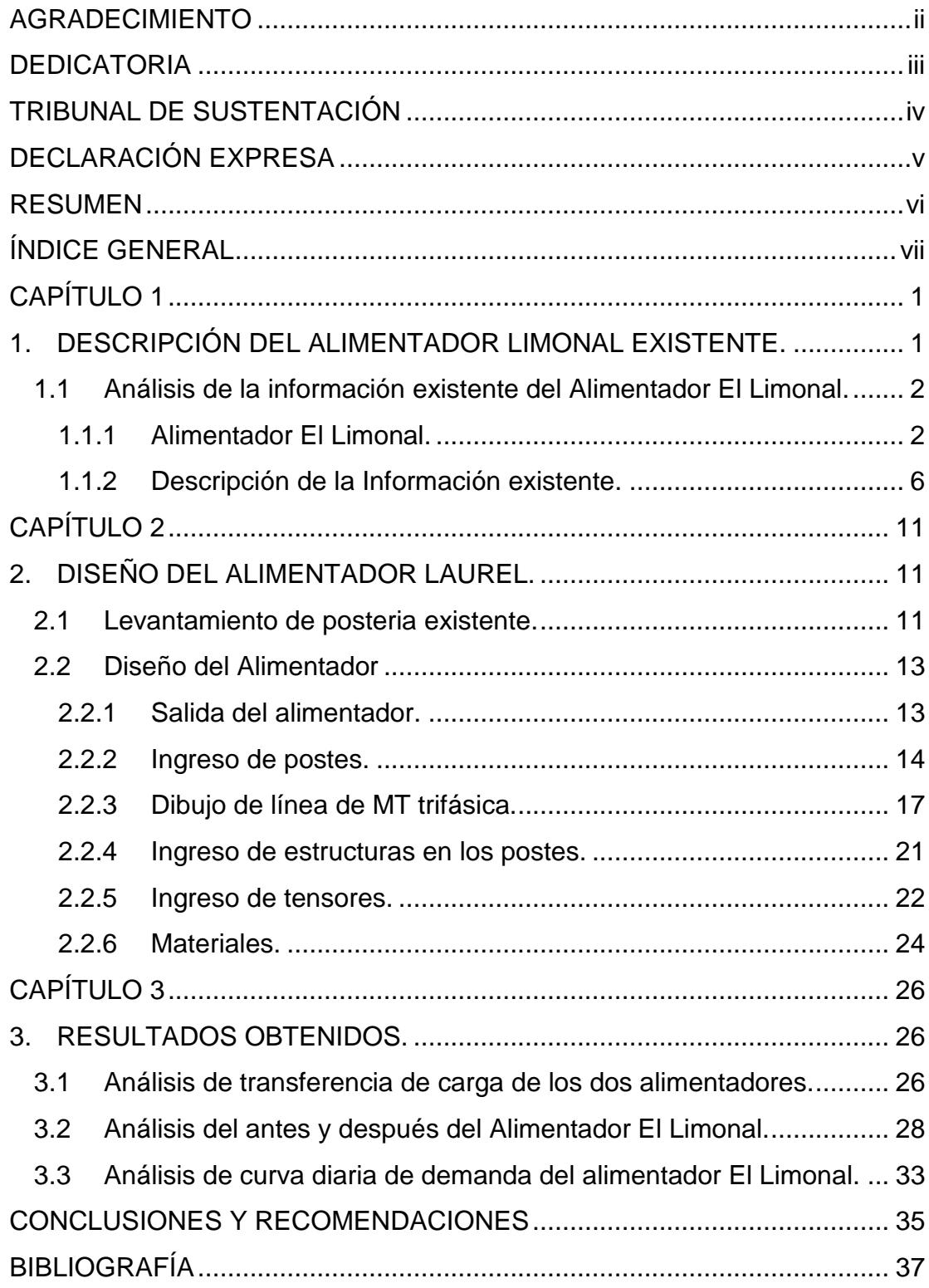

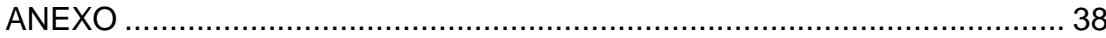

## **INTRODUCCIÓN**

Actualmente en el país la demanda de energía crece día a día, este el caso del Alimentador El Limonal, el cual su demanda máxima supera los 6 MVA, con una longitud entre troncal y ramales trifásicos alrededor de los 43 km, datos obtenidos de la medición en cabecera [6] y de la base de datos Georreferenciada en ArcGis del Alimentador El Limonal [5].

El diseño del Alimentador El Laurel se lo realizará utilizando la herramienta informática ArcGis, con la información existente una base de datos del alimentador El Limonal [5], donde se tiene toda infraestructura eléctrica de dicho alimentador, adicionalmente la información del levantamiento con equipo GPS de la posteria existente nos permitirá realizar un excelente diseño.

La construcción de dicho alimentador también permitirá evitar los varios cruces de conductores tanto de MT o BT que se encuentran a lo largo de la vía, principales causantes de fallas del alimentador que al ser arrancados por vehículos de gran altura especialmente cosechadoras, dichos conductores se enredan en el alimentador provocando la apertura del mismo, que en el año 2015 tuvo 36 aperturas, datos proporcionados por CNEL-EP [6].

Adicionalmente con dicha información se podrá hacer un análisis técnico donde podemos observar los beneficios que daría la implementación de dicho proyecto mejorando la calidad de servicio a los sectores más alejados, cuando se transfiera aproximadamente el 65% de la carga al nuevo alimentador, para esto utilizaremos una herramienta informática de Análisis técnico que es el CymDist que en base a simulaciones con valores de demanda reales del Alimentador El Limonal, podremos verificar dichos beneficios.

Dicho proyecto pretende también mostrar los beneficios que da al usar las nuevas tecnologías como equipos GPS, Software de diseño y análisis técnico, que nos permite tener una mejor perspectiva para crear nuevos proyectos eléctricos, ya sea para realizar nuevos alimentadores, ampliaciones o mejoras en el sistema de distribución.

# **CAPÍTULO 1**

## <span id="page-10-1"></span><span id="page-10-0"></span>**1. DESCRIPCIÓN DEL ALIMENTADOR LIMONAL EXISTENTE.**

Para realizar un correcto diseño debemos tener en cuenta varios detalles como el terreno, trayectoria, levantamiento de lo existente, estudiar la información existente, vegetación, etc.

En este caso se tiene una información importante en una base de datos en formato .GDB producto de levantamientos realizados por CNEL, donde todos los elementos de red están debidamente georreferenciados y con sus respectivos datos técnicos de cada uno de ellos.

### <span id="page-11-0"></span>**1.1 Análisis de la información existente del Alimentador El Limonal.**

Para realizar dicho análisis revisaremos la base de datos .GDB proporcionada por CNEL-EP [5] en la aplicación ArcGis del Alimentador El Limonal, en la cual se encuentra todos elementos de red de dicho alimentador debidamente Georreferenciados, incluyendo toda información técnica de cada uno.

### <span id="page-11-1"></span>**1.1.1 Alimentador El Limonal.**

El Alimentador El Limonal sale de la Subestación Daule Norte, que se encuentra ubicada en sector norte la cabecera Cantonal del Cantón Daule, justamente en la Ave. Piedrahita y Julio Estrada Icaza, en las coordenadas X=613705 y Y=9795547, en la Figura 1.1 se puede visualizar la salida de los alimentadores El Limonal de color rojo y Banife de color café.

Dicho cantón se caracteriza por su agricultura, especialmente por sus grandes sembríos de arroz, pilar fundamental de la economía de la zona.

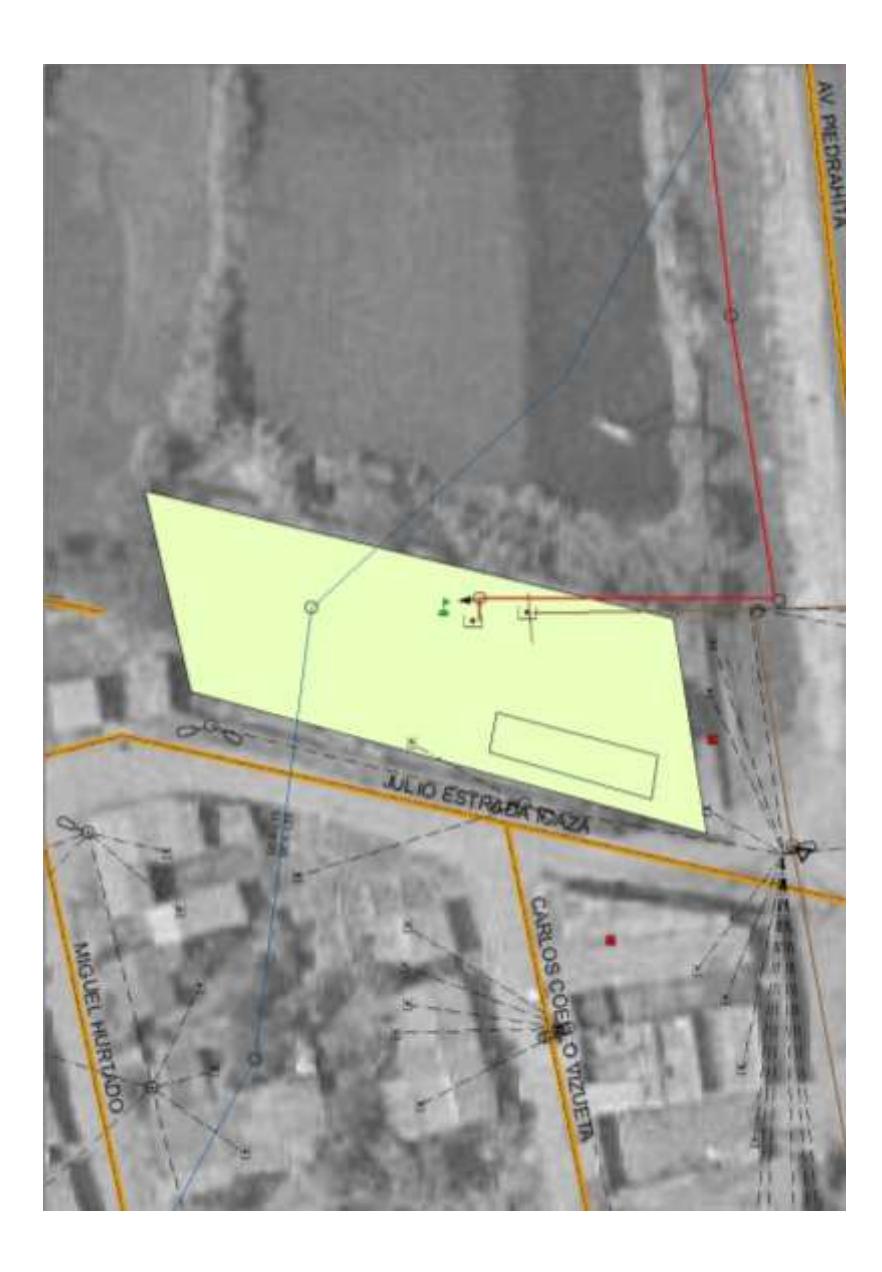

Figura 1.1: Ubicación de la S/E Daule Norte.

Dicha Subestación posee un transformador de potencia de 18/24 MVA de 69/13.8 KV con un sistema de enfriamiento tipo ONAN/ONAF, en la Figura 1.2 se muestra la placa del transformador de potencia donde se puede observar información adicional.

|                                                                                                    |                                                                                                    | LIAONING MEC GROUP CO., LTD<br>SHENDA ELECTRIC GROUP CO. LTD                                                               |                                                                                                    |                                                                                                    |                                                                                                    |
|----------------------------------------------------------------------------------------------------|----------------------------------------------------------------------------------------------------|----------------------------------------------------------------------------------------------------|----------------------------------------------------------------------------------------------------|----------------------------------------------------------------------------------------------------|----------------------------------------------------------------------------------------------------|
| 52<br><b><i><u>Brownstown Street, Square, Inc., Inc., Inc., Inc., Inc., Inc., Inc., Inc., Inc., Inc., Inc., Inc., Inc., Inc., Inc., Inc., Inc., Inc., Inc., Inc., Inc., Inc., Inc., Inc., Inc., Inc., Inc., Inc., Inc., Inc., Inc., Inc., </u></i></b><br><b>STATISTICS</b><br><b>Talk Minimum</b><br><b>Monte de Galvason</b><br><b>BOL AT NO</b><br><b><i>STANDARD GEORGIA</i></b><br><b>Property Printed College</b><br><b>Carmellin of Modern Avenue</b><br><b>All Documents</b><br><b>Richmond Street</b><br><b>School College</b> | ----<br><b>CONTRACTOR</b><br>--<br><b>Science</b><br><b>AND CITY</b><br><b>Contract Contract Contract</b><br><b>STATE CARDS</b><br>---<br><b>CONTRACTOR</b><br>۰<br>-<br><b>CONTRACTOR</b> | TRANSFORMADOR TRIFASICO DE POTENCIA<br><b>TAIR</b><br><b>NELETIN</b><br>-<br><b>House</b><br><b>SILLE</b>                  | <b>CA A THE TOWN T</b><br>---<br><b>September</b><br><b>PERSON</b><br><b>COLOR</b><br>--<br>TILANGE<br><b>KEIS</b><br><b>SHOP</b><br><b>R. S. Links</b><br><b>STATE</b> | <b>FIREWITE: ALL</b><br>34,541.4<br><b>COLLA</b><br>m<br>w<br>196.3<br><br>m<br>111.8<br>,,,,<br><b>P.M.</b><br>,,,,<br>--<br><b>ATMASSMENT DI</b><br>--<br>14791<br><b>Contractor</b><br><b>MATER</b><br><b>SEPTIMA</b><br>--<br><b>STATISTICS</b><br>- | Œ<br>ACED THE MICRAY TEMACOR<br><b>TERRITORIA</b><br><b><i>HERMANY</i></b><br>16,745,16<br><b>Contract</b><br><b>THE R</b><br><b>Silves</b> &<br><b>TOWN</b><br><b>CORRECTE</b><br>128,235<br>A Call 121, FM<br><b>STURE RD</b><br><b>MISSION SKILL</b><br>--<br><b>MAIN 1979</b><br>٠ |
| <b><i><u>STANDARD</u></i></b><br>Commercial constitution of the Constitution of<br>Photography and come to come the first party with the<br>Particular and carried China<br>Page Step & Edmonton<br><b><i><u>Service</u></i></b><br>Party yards achieve<br>Page 2 and 2 and<br><b>Planet Mark</b><br><b>Little Street Street</b><br><b>THE R. P. LEWIS</b><br>I WE movement a CT of prints on the stands shared                                                                                                    | <b>Common</b><br><b>COL</b><br><b>STATISTICS</b><br>m<br><b>STATION</b><br><b>SECURITY</b><br><b>The Way</b><br><b>Contractor</b><br><b>Provided</b><br><b>RACTOR</b>                      | <b>START OF</b><br>۰<br>---<br>u<br><br><b>SHOP</b><br><b>STAR</b><br>-<br><b>Total</b><br><br>14<br><br>-<br>. .<br>ـ<br> | <b>SERVICE</b><br>×<br>w<br><br>-<br>-<br><br><b>The Corporation</b><br><b>Distant</b><br>-<br><br>٠<br>-<br><b>Service</b><br>                                         | ۰<br>٠<br>-<br>-<br>-<br>-<br>-<br><b>COMMERCIAL</b><br><b>STAR</b><br><b>Service</b><br><b>START</b><br><b>START</b><br>-<br>-<br><br><br><br>--<br>--<br><br>. .<br>-<br><b>PORTS</b><br>-                                                             | ٠<br>۰<br>٠<br>. .                                                                                                    |
|                                                                                                    |                                                                                                    | <b>ALTA TENSION</b>                                                                                                    |                                                                                                    | <b>MEDIA TENDON</b>                                                                                                    | <b>The State of Con-</b><br>▄                                                                                                    |

Figura 1.2: Placa del Transformador de Potencia de S/E Daule Norte.

Al momento de realizar el diseño se tiene información obtenida de la base de datos la cual detallo en la Tabla 1.

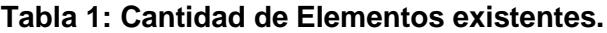

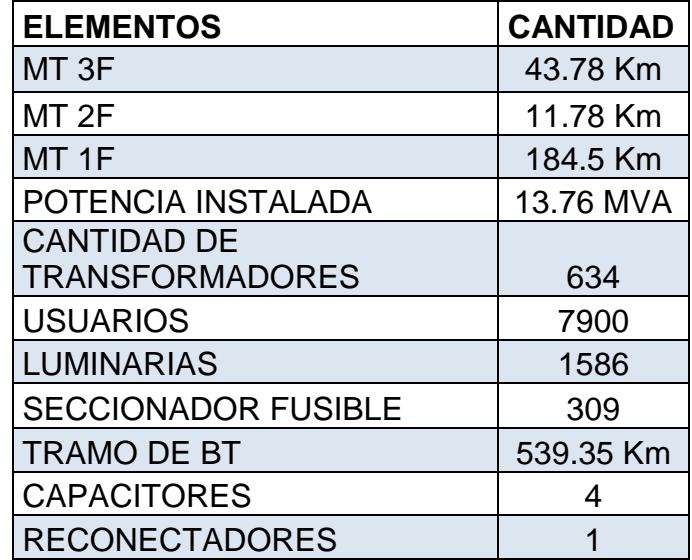

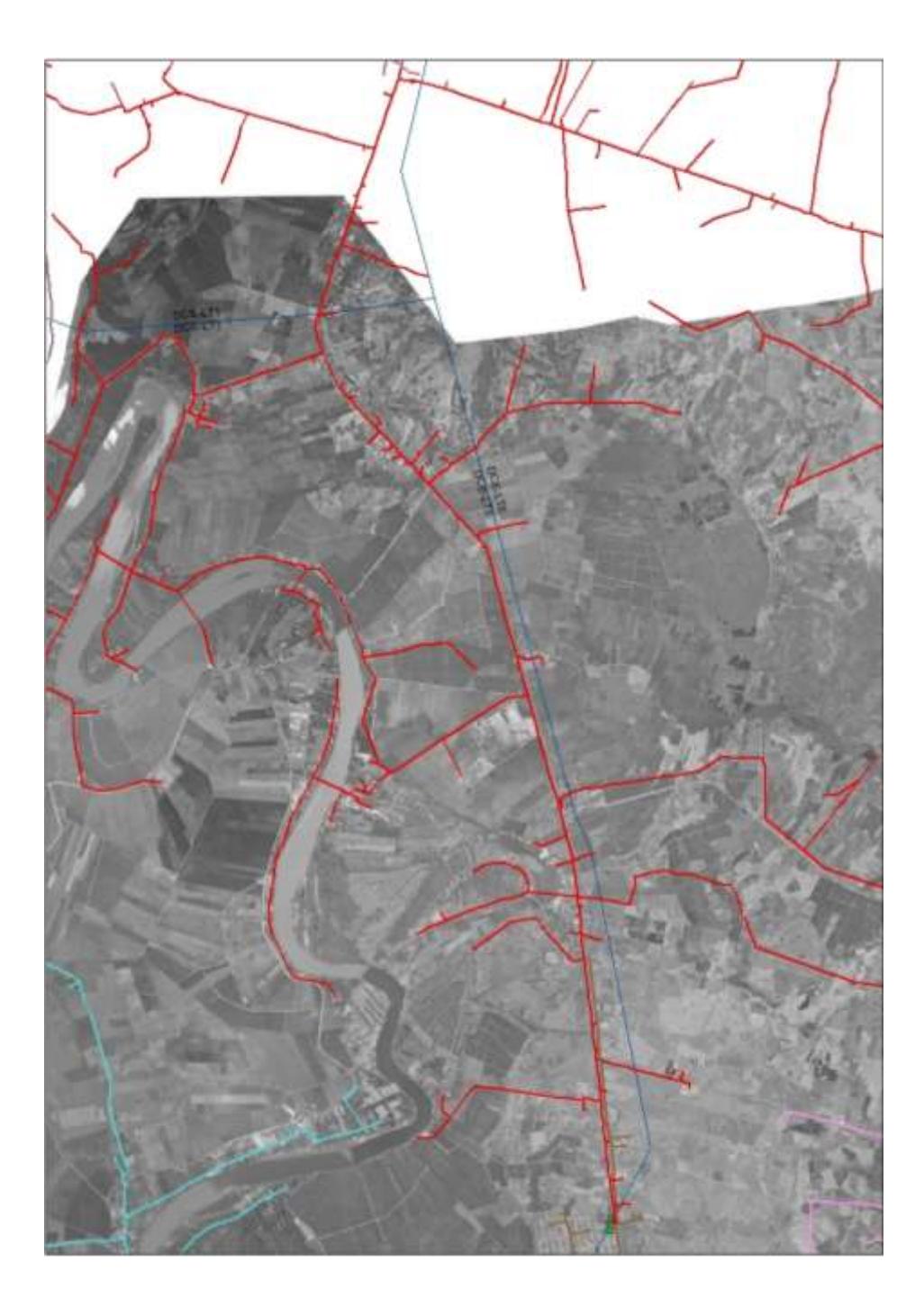

Adicionalmente podemos ver la trayectoria en la Figura 1.3 de color rojo:

Figura 1.3: Topología del Alimentador El Limonal.

Dicho alimentador sirve a sectores rurales que se encuentran ubicados a lo largo de la vía Daule-desvío Laurel y del desvío Laurel hasta los recintos las Peñas, Potosí, Armenias, etc., que son recintos fronterizos con el Cantón Salitre.

Adicionalmente de dicha Subestación sale el Alimentador Banife que da servicio a sectores urbanos de la cabecera cantonal.

#### <span id="page-15-0"></span>**1.1.2 Descripción de la Información existente.**

En la base de datos podemos obtener datos técnicos de los diferentes elementos de la red como:

 Los postes se puede visualizar la altura, la resistencia de ruptura, tipo de material del poste, estructuras, etc., como se muestra en la Figura 1.4.

| Posts                      |                                               |                       |                                          |                   |                          |  |
|----------------------------|-----------------------------------------------|-----------------------|------------------------------------------|-------------------|--------------------------|--|
|                            | <b>OBJECTION Proy &amp; Provincial Canton</b> | Subtice               | Cimiénto                                 | Codigo Estructura | <b>ESTRUCTURAENPOSTE</b> |  |
| 144251 IN 25A2             | GILAYAS<br>DAULE                              |                       | Poste Honnigon III Directoriente a Terra | PHR26 2400        | <b>SSRT: 55RT</b>        |  |
| 144252 BM 25A2             | <b>GUAYAS</b><br>日本店主                         | Poste Hormisse        | <b>B</b> Directamente a Tierra           | PHR20 3400        | <b>15RT 15RT</b>         |  |
| 144253 If 25A2 V           | DAULE<br><b>QUAYAS</b>                        |                       | Poste Hormigan Si Directamente a Tierra  | PHC11-580         | 3527                     |  |
| 144254 PM 25A2             | DAULE<br><b>OUAVAS</b>                        |                       | Poste Hormigon III Directamente a Tierra | PHR11 500         | 35PT, 1CRT, 1ER          |  |
| 144346<br><b>Hy 25A2 /</b> | DAULE<br><b>QUAYAS</b>                        |                       | Poste Hormosn 3i Directamente a Tarra    | PHR11, 500        | 1CDT                     |  |
| 144256<br><b>IN 25A2</b>   | DAULE<br>GUAYAS                               | <b>Poste Homisson</b> | Directamente a Terra                     | PHR11 500         | <b>SCRT</b>              |  |
| 144449 PM 25A2             | DAULE<br><b>GUAYAS</b>                        |                       | Poste Homissin & Depctamente a Tierra    | PHC11 520         | <b>IEP: ICPT</b>         |  |
| 144450<br><b>IN 25A3</b>   | <b>GUAYAS</b><br>DAULE                        |                       | Poste Hurrison & Directamente a Terra    | PHC11 500         | 3ED: 3ER: 35PT           |  |
| 144451 IN 25A3             | <b>GUAYAS</b><br>DAILY                        |                       | Poste Hormoon & Directamente a Tierra    | PHC11 530         | 3EP 35RT                 |  |
| 1444521<br>N 25A2          | DAULE<br>GUAYAS                               |                       | Powie Hormsonn III Directamente a Tierra | PHR11 500         | SEP 35PT 1CRT            |  |
| 144453 PM 25A2             | DAULE<br>GUAYAS                               | Poste Hurmigan        | Deeclamente a Tierra                     | PHC11 530         | <b>优先 3CPT</b>           |  |
| 144454 IN 35A2 W           | DAULE<br><b>GEAYAS</b>                        | Poste Hormont III     | Directaments a Tierra                    | PHR11 500         | 1CRT                     |  |
| 144455 IN 25A2             | DAULE<br><b>GUAYAS</b>                        | <b>Poste Hurmann</b>  | <b>Si Directamente a Tarra</b>           | PHO9 358          | 1EP                      |  |
| 144456<br>12 25 42         | <b>GEAYAS</b><br>DAULE                        | Poste Hormigon        | Il Directamente a Tierra                 | PHCS 358          | SCPT                     |  |
| 144457<br>25.42            | DAULE<br>GUAYAS                               | Poste Hormizon        | Desclaments a Terra                      | PHR11 500         | SCPT                     |  |
| 144458 HH 25AZ             | <b>GUAYAS</b><br>四半川井                         | Poste Horrison III    | Directamente a Tierra                    | PHR11 520         | SCPT                     |  |
| 144450 BM 25A2 7           | <b>GEAVAS</b><br>DAULE                        |                       | Foste Hormigon & Directamente a Tarra    | PHR11 5.00        | SOUT 1CAT                |  |
| 144482<br><b>If 2542</b>   | <b>DAULE</b><br>GUAYAS                        | Poste Hormigon III    | <b>Okectamente a Terra</b>               | PHR11 500         | 1087                     |  |
| 144461 IN 25A2             | <b>BAYAS</b><br><b>DAVILE</b>                 | Foste Hormoon         | E Directamente a Tierra                  | <b>PHR11 500</b>  | 3SPT: 1PR3               |  |
| 144482<br>612542           | DAILE<br>GUAYAS                               | Poste Hormigon        | Desclamente a Tierra                     | PHR11 500         | 3571                     |  |
| 144463 Hy 25A2             | <b>DAULE</b><br><b>GUAYAS</b>                 |                       | Poste Hornigon & Directamente a Tierra   | PHC11 500         | <b>SCPT</b>              |  |
| 144464 IN 25A2             | QUAYAS<br>DAULE                               |                       | Poste Hormoon III Directamente a Tierra  | PHC11 580         | SCPT: 35RT               |  |
| <b>1444FR PM 7547</b>      | <b>MILEVAK</b><br><b>PLAIN #</b>              |                       | State Homers & Finertaneole a Terra      | <b>DHITTI RIM</b> | <b>SEZIT</b>             |  |

Figura 1.4: Muestra varios datos existentes de los postes.

 Los transformadores su capacidad, tipo, etc., tal como se muestra en la Figura 1.5.

|   |             | $1 - 2 - 4 - 4$<br><b>Puesto TransfDistribucion</b> |                                     |      |           |     |                                                         |
|---|-------------|-----------------------------------------------------|-------------------------------------|------|-----------|-----|---------------------------------------------------------|
|   | Dhiect Id." | Alimentado                                          | Subtipo                             |      |           |     | Fase Conexió: Voltaje   Potencia (kval) Configuración B |
| ٠ | 428791      | EL-LIMONAL                                          | Transformador Trifágico en Cabina   | ABC. | 13.8 KV   |     | 100 Estrata                                             |
|   | 53004       | EL LIMONAL                                          | Transformador Trifasico en Poste    | ABC  | 13.8 KV   | 100 | Estrelle                                                |
|   | 53095       | FL LIMONAL                                          | Banco de 3 Transformadores en Poste | ABC  | 13.8 KV   | 75  | Deta                                                    |
|   | 53135       | EL LIMONAL                                          | Banco de 3 Transformadores en Poste | ABC  | 13.8 KV   | 苫   | Deta                                                    |
|   | 53151       | EL LANONAL                                          | Transformador Trifásico en Cabina.  | ABC  | 13.8 KV   | 125 | Entrada                                                 |
|   | 53275       | EL LIMONAL                                          | Transformator Trifásico en Poste    | ARC  | 13.8 KV   | 100 | Estrells                                                |
|   | 53288       | EL LIMONAL                                          | Banco de 3 Transformadores en Poste | ABC  | 13.8 KV   | 65  | Della                                                   |
|   | 53309       | FL LIMONAL                                          | Transformator Trifásico en Poste    | ABC  | 13.8 KV   | 105 | Estratu                                                 |
|   | 53310       | <b>EL LIMONAL</b>                                   | Trataformador Trifásico en Cabina   | ABC  | 13.8 KV   | 258 | Estrata                                                 |
|   | 53314       | EL: LIMONAL                                         | Banco de 3 Transformadores en Cabin | ABC  | 13.8 KV   | 300 | Dette                                                   |
|   | 53554       | EL LIMONAL                                          | Banco de 2 Transformadores en Cabin | BC   | 13 8 KV   | 200 | Deta Ablerta                                            |
|   | 53555       | EL LIMONAL                                          | Banco de 2 Transformadores en Cabin | BC   | 13 8 KV   | 200 | Deta Abierta                                            |
|   | 53528       | EL LIMONAL                                          | Banco de 2 Transformadores en Poste | AC.  | 13.8 KV   | 58  | Data Aberta                                             |
|   | 53529       | <b>EL I MONAL</b>                                   | Banco de 2 Transformadores en Poste | AC   | 13.8 KV   | 50  | Deta Ablerta                                            |
|   | 53531       | <b>EL LIMORIAL</b>                                  | Banco de 2 Transformadores en Poste | AC   | 13.8 KV   | 68  | Deta Ablerta                                            |
|   | 53536       | EL LIMONAL                                          | Banco de 2 Transformadores en Poste | AC   | 13.8 KV   | 35  | Deta Abierta                                            |
|   | 53540       | <b>EL LIMONAL</b>                                   | Banco de 2 Transformadores en Cabio | AC.  | 13 B KV   |     | Debu Abierta                                            |
|   | 53587       | EL LIMONAL                                          | Banco de 2 Transformadores en Poste | AC   | 13.8 KV   |     | Deta Atlerta                                            |
|   | 52880       | <b>FL-LIMORAL</b>                                   | Transformador Monofésico en Poste   | c    | 7.96 KV   | 25  | Lines Monofasica                                        |
|   | 53066       | EL:LIMONAL                                          | Transformador Monofásico en Poste   | c    | 7.96 KV   | 25  | Lines Monofasica                                        |
|   | 53067       | <b>EL LIMONAL</b>                                   | Transformador Monofásico en Poste   | c    | 7.98 KV   | 58  | Linea Motofasica                                        |
|   | 53094       | <b>EL LMONAL</b>                                    | Transformador Monofasico en Poste   | с    | 7.96 KV   | 58  | Linea Monofasica                                        |
|   | conoc       | E: HEORES                                           | Transformador Unividesion en Roste  |      | 0.1746401 |     | <b>EC   Linea Monofassica</b>                           |
|   | m           |                                                     |                                     |      |           |     |                                                         |

Figura 1.5: Muestra datos existentes de los transformadores.

 Las líneas su calibre, tipo de conductor, longitud, etc., tal como se muestra en la Figura 1.6.

|                     | <b>Training MT</b> Aeres     |                      |            |                   |                                                                         |                  |
|---------------------|------------------------------|----------------------|------------|-------------------|-------------------------------------------------------------------------|------------------|
| <b>Cline of ICI</b> | $-$ Alim1                    | SUSTIPO              |            |                   | Fase Conexion   VOLTAJE   Codigo Conductor Fase  Codigo Conductor Neutr |                  |
|                     | 135827 EL LINOHAL            | Tramo MTA Monotesi   | Ä          | 7.96 KV           | AC18R 2                                                                 | <b>NO APLICA</b> |
| 136828              | EL LIMONAL                   | Trame MTA Titfasico  | <b>ABC</b> | 13.8 KV           | ACSR 3/0                                                                | NO AR.ICA        |
| 136029              | EL LIMONAL                   | Tramo MTA Bifasico   | All        | <b>13.B KV</b>    | AC382                                                                   | NO ARLEA         |
| 136030              | L. LIMONAL                   | Trame MTA Trifaaics  | ABC        | 13.8 kV           | AC58.3/3                                                                | <b>NO AR ICA</b> |
| 136031              | <b>ELLIMONAL</b>             | Trame MTA Trifaeica  | ABC        | 13.8 KV           | AC58.3/9                                                                | <b>NO APLICA</b> |
| 120932              | <b>EL LINOHAL</b>            | Trame MTA Trifasics  | ABC.       | 13.6 KV           | ACSR 3/0                                                                | NO APLICA        |
| 136033              | <b>EL LIMONAL</b>            | Thamp MTA Monofasi   | £          | 7.96 KV.          | ACSR <sub>2</sub>                                                       | NO APLICA        |
| 135034              | EL LIMONAL                   | Tramo MTA Monofasi   | č          | 7.96 KV           | ACSR <sub>2</sub>                                                       | NO APLICA        |
| 136035              | EL LINOHAL                   | Tramp MTA Titfasico  | ABC        | 13.8 KV           | AC5R 3/0                                                                | NO APLICA        |
| 136036              | EL LIMONAL                   | Trame MTA Trifaeco-  | ABC        | 13.8 kV           | ACSR 3/0                                                                | <b>NO APLICA</b> |
| 135037              | EL LIMONAL                   | Trame MTA Trifaaico  | <b>ABC</b> | 13.8 KV           | ACSR 3/0                                                                | <b>NO ARLCA</b>  |
| 135038              | EL LINONAL                   | Trame MTA Trifesco.  | ABC        | 13.8 KV           | ACSR 30                                                                 | <b>NO ARLEA</b>  |
| 135039              | <b>EL LINONAL</b>            | Trame MTA Tittawen   | ABC.       | 13.8 kV           | ACSIL 3/0                                                               | <b>NO ARLCA</b>  |
| 135040              | EL LINOIAL                   | Trams MTA Tirfasico  | ABC        | 13.8 KV           | AC5R.39                                                                 | NO APLICA        |
| 135041              | <b>EL LIMONAL</b>            | Trans MTA Tittasico  | ABC        | 13.8 KV           | ACSR.30                                                                 | NO APLICA        |
| 135042              | EL LIMONAL                   | Tramp SITA Monetas:  |            | 7.96 kV           | ACSR <sub>2</sub>                                                       | NO APLICA        |
| 135043              | <b>EL LIMONAL</b>            | Tramo MTA Monefasi   |            | 7.96 kV           | ACSR <sub>2</sub>                                                       | <b>ND ARLEA</b>  |
| 135044              | EL LIMONAL                   | Tramo MTA Monofasi   |            | 7.96 KV           | ACBB2                                                                   | <b>ND ARLEA</b>  |
| 135045              | EL LIMONAL                   | Trame MTA Trifaeico  | ABC        | $13.8 \text{ kV}$ | AC55, 3/8                                                               | <b>NO ARLICA</b> |
| 135046              | EL LINOIAL                   | Trame MTA Trifaeico  | ABC        | 13.8 KV           | ACSR <sub>2</sub>                                                       | <b>NO AR.CA</b>  |
| 135047              | <b>EL LINOHAL</b>            | Tramo MTA Trifesico- | ABC        | 13.8 KV           | AC5R.3/8                                                                | <b>NO ARLICA</b> |
| 136040              | <b>EL LINOHAL</b>            | Tramp MTA Trifesion- | <b>ABC</b> | 13.6 KV           | ACSR 3/8                                                                | <b>BD AR.CA</b>  |
| ٠                   | <b>L'INSAN M.FT LIMITMA!</b> | Trans MTA Trifesion. | <b>GRP</b> | <b>FERVUS</b>     | ACSIE VA                                                                | MO AR FA<br>٠    |

Figura 1.6: Muestra datos existentes en las líneas de MT.

Se ha mostrado los elementos de red más importantes al momento de diseñar que nos permiten tomar mejores decisiones.

El alimentador El Limonal pasa por el lado izquierdo de la vía ya antes mencionada, pudiendo dar servicio sin ningún problema a los usuarios que se encuentran en el mismo lado, pero se dificultan las cosas cuando los usuarios están del lado derecho de la vía tal como se muestran en las Figuras 1.7 y 1.8 que se muestran a continuación:

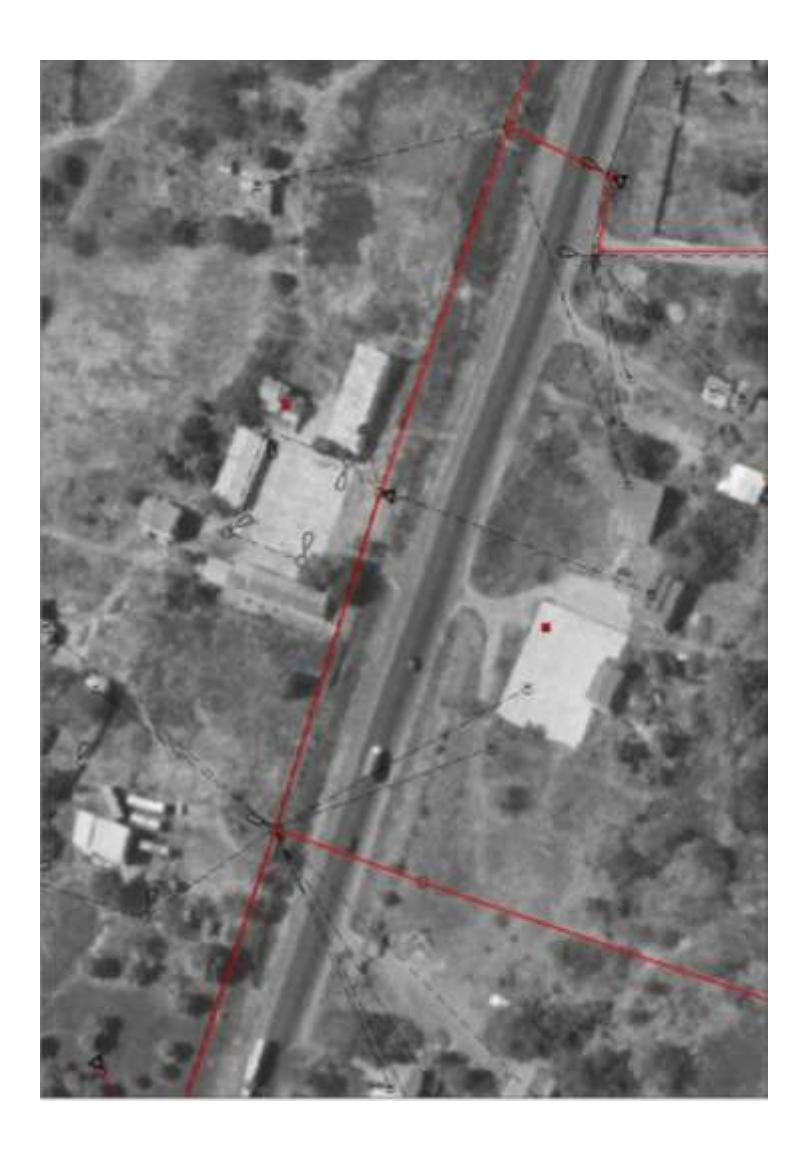

Figura 1.7: Muestra cruce de redes de MT y BT en la vía.

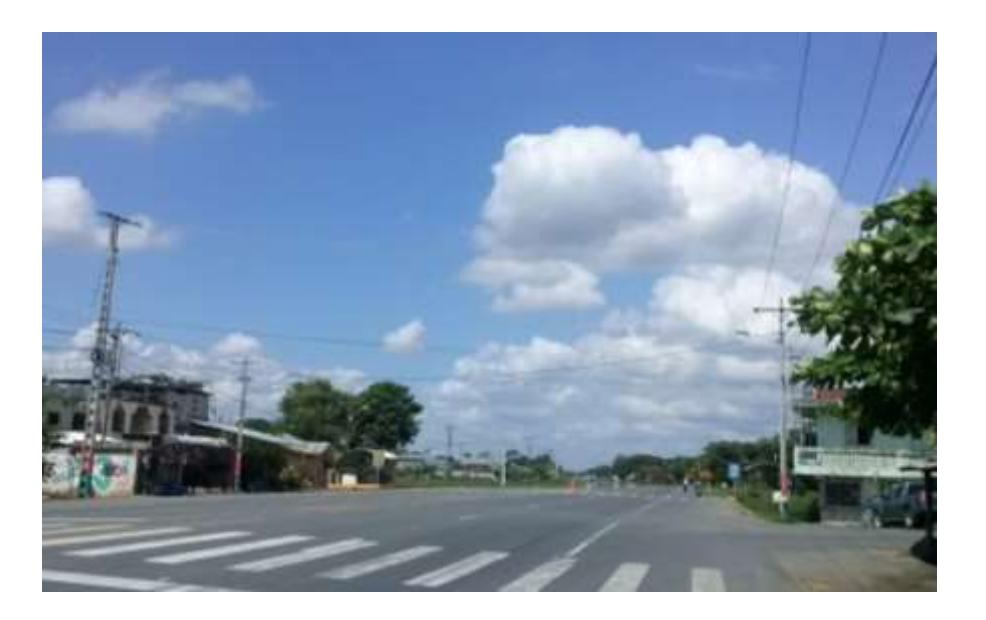

Figura 1.8: Muestra cruce de líneas físicamente.

Dichos cruces de conductores es muy frecuente a lo largo de todo el alimentador, por lo tanto es muy importante la creación de otro alimentador por el lado derecho de la vía para evitar estos problemas, dichos cruces se pueden visualizar en la base de datos graficas en la plataforma ArcGis.

## **CAPÍTULO 2**

## <span id="page-20-1"></span><span id="page-20-0"></span>**2. DISEÑO DEL ALIMENTADOR LAUREL.**

En este capítulo realizaremos el diseño del proyecto utilizando la información existente en la Base de datos y lo levantado en campo, además del uso de herramientas del Software ArcGis según manual [2].

### <span id="page-20-2"></span>**2.1 Levantamiento de posteria existente.**

Se realizó el levantamiento de los postes existentes sin ninguna estructura sobre ellos, que se encuentran en la vía con equipo GPS, como se muestra en la Figura 2.1.

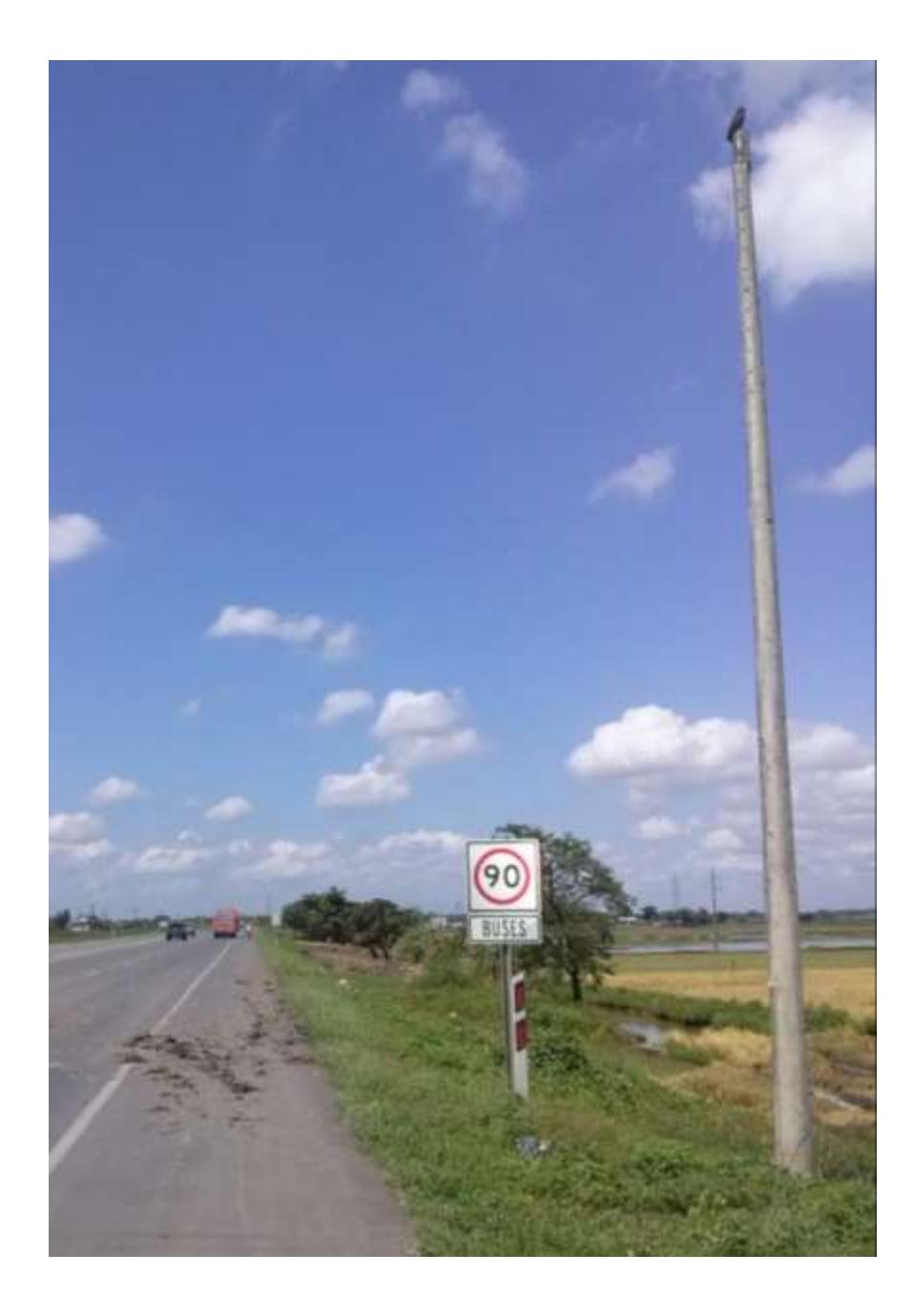

Figura 2.1: Poste sin ninguna estructura en la vía.

Estos postes han sido instalados durante varios años según la existencia de material en bodega, y reubicados en varias ocasiones por ampliaciones en la vía.

### <span id="page-22-0"></span>**2.2 Diseño del Alimentador**

Para realizar nuestro diseño empezaremos desde el patio de 13.8 Kv de la Subestación para ver la salida del mismo, luego el ingreso de postes, líneas de MT y Tensores.

### <span id="page-22-1"></span>**2.2.1 Salida del alimentador.**

Primero veremos donde se instalara la salida del alimentador la cual será mediante un reconectador que servirá de elemento de protección, para ello ingresamos a la aplicación ArcGis, luego escogemos la opción créate features y buscamos el elemento Reconectador, lo seleccionamos y colocamos en el lugar que queremos para iniciar nuestro alimentador, esto lo podemos apreciar en la Figura 2.2.

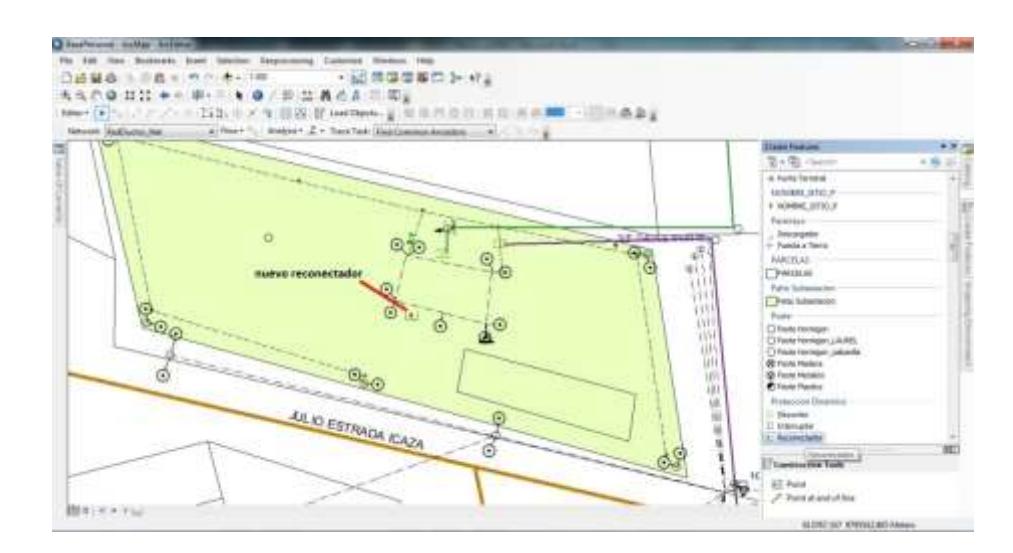

Figura 2.2: Ingreso del nuevo Reconectador.

Luego seleccionamos el elemento y con clic derecho abrimos la tabla de atributos e ingresamos los datos técnicos del equipo, hay que notar que este caso varios datos no han sido ingresados ya que se necesita información del fabricante que al momento del diseño no se tiene, varios datos ingresados se muestra en la Figura 2.3.

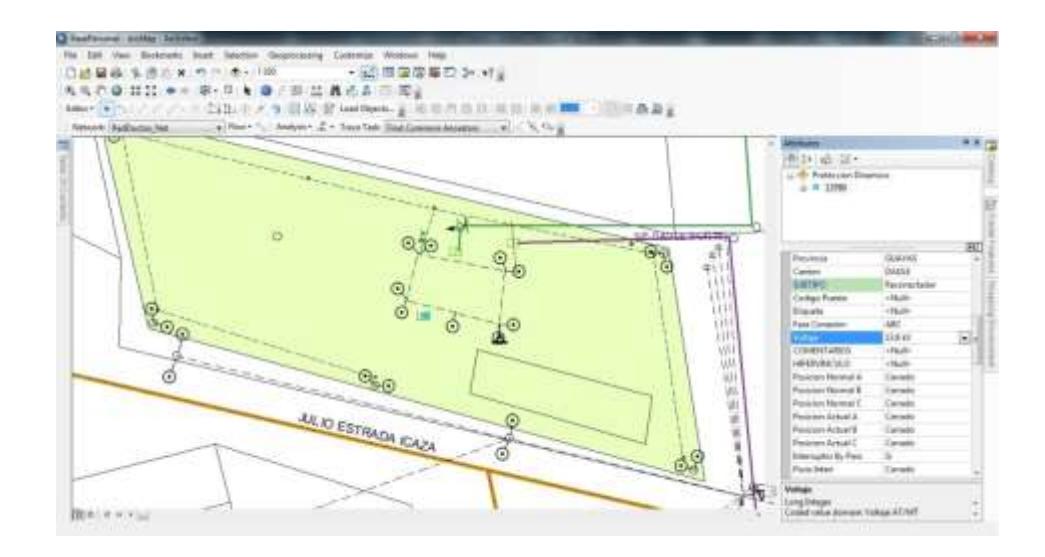

Figura 2.3: Datos ingresados del equipo.

### <span id="page-23-0"></span>**2.2.2 Ingreso de postes.**

Para el ingreso de postes buscamos la opción créate features y escogemos el elemento poste de hormigón, procedemos a hacer clic izquierdo en el lugar que tenemos planificado instalarlo previo a una inspección del lugar y viendo otras alternativas, aunque en el futuro está planificado realizar las salidas de los alimentadores en forma Subterránea, dicho elemento se lo puede visualizar en la Figura 2.4.

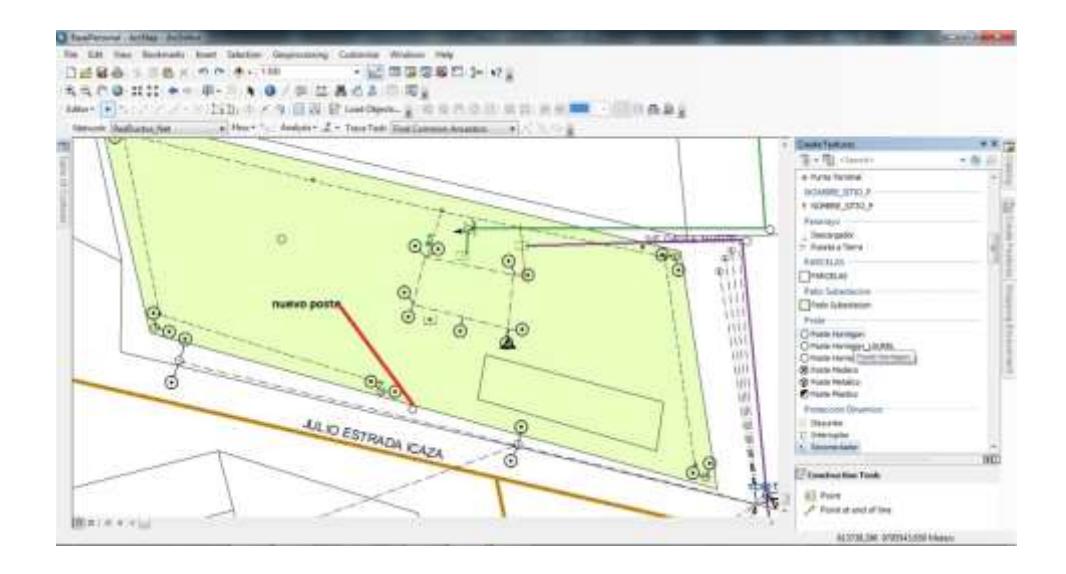

Figura 2.4: Ingreso de un poste.

Luego ingresamos las especificaciones técnicas del poste seleccionando el elemento y luego clic derecho abriendo la tabla de atributos tal como se muestra en la Figura 2.5.

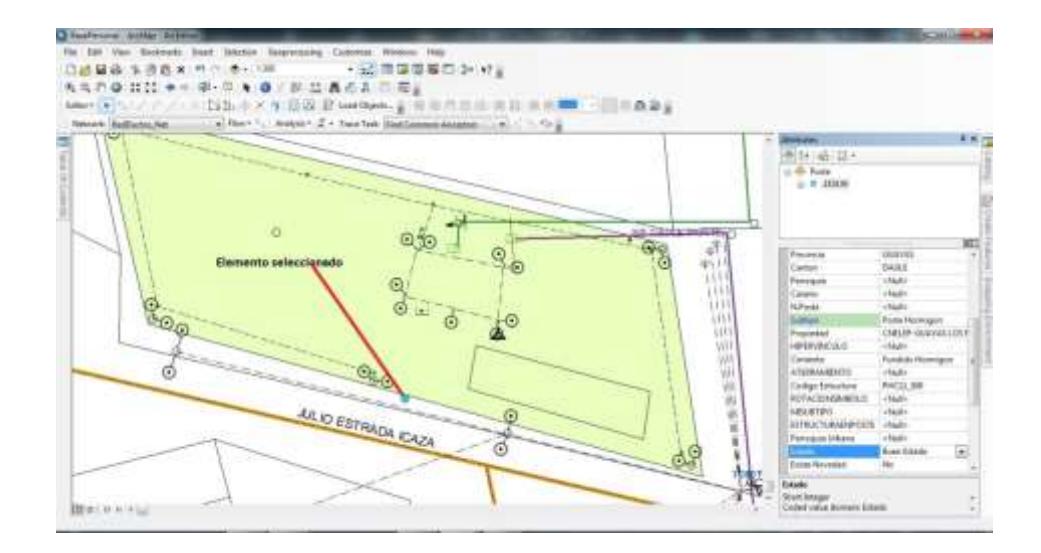

Figura 2.6: Ingreso de datos de un poste.

Este procedimiento se lo realiza a cada poste, sin embargo falta de ingresar la estructura que se montara en el poste que se lo realizara luego de haber dibujado la línea de MT.

Así se procedió a ingresar todos los postes tanto los existentes como los proyectados, los existentes se muestran en la Figura 2.7 con un punto de color lila que fueron levantados con equipo GPS, que se pueden proyectar en la aplicación ArcGis y dibujar los postes encima de ellos, los proyectados en su mayoría están a 100 m de distancia y en las poblaciones a 50 m dependiendo de las irregularidades del terreno y la ubicación de los usuarios, para ello se realizó una inspección a dicho lugares.

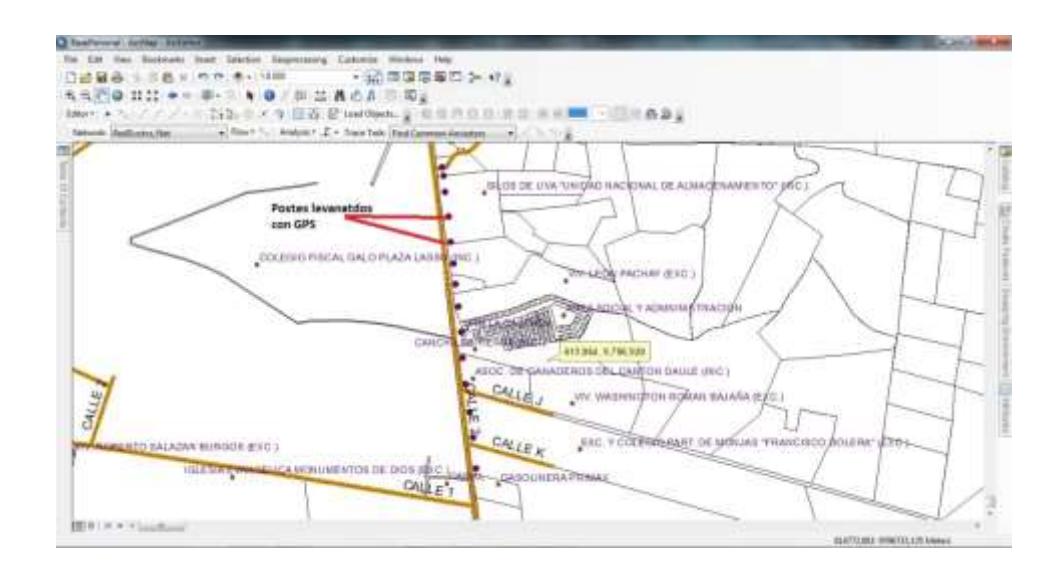

Figura 2.7: Postes existentes.

### <span id="page-26-0"></span>**2.2.3 Dibujo de línea de MT trifásica.**

Al momento que se tiene ingresado todos los postes se procede con el dibujo de la línea, esto lo hacemos en la opción créate features y seleccionamos tramo de MT trifásico, adicionalmente hay que habilitar la opción de Snapping que es una herramienta que nos permite fijar los vértices de la línea al centro del poste tal como se muestra en las Figuras 2.8 y 2.9, el trazado de la línea es muy importante ya que con esto se pueden visualizar detalles como las distancias entre postes, ángulos que hace la línea muy importantes para planificar la instalación de tensores.

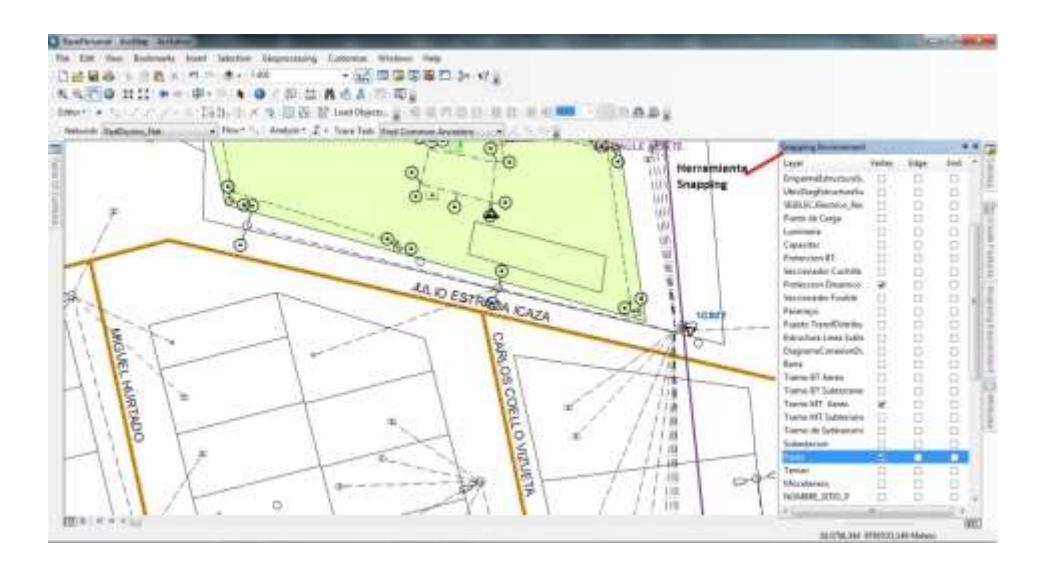

Figura 2.8: Herramienta Snapping.

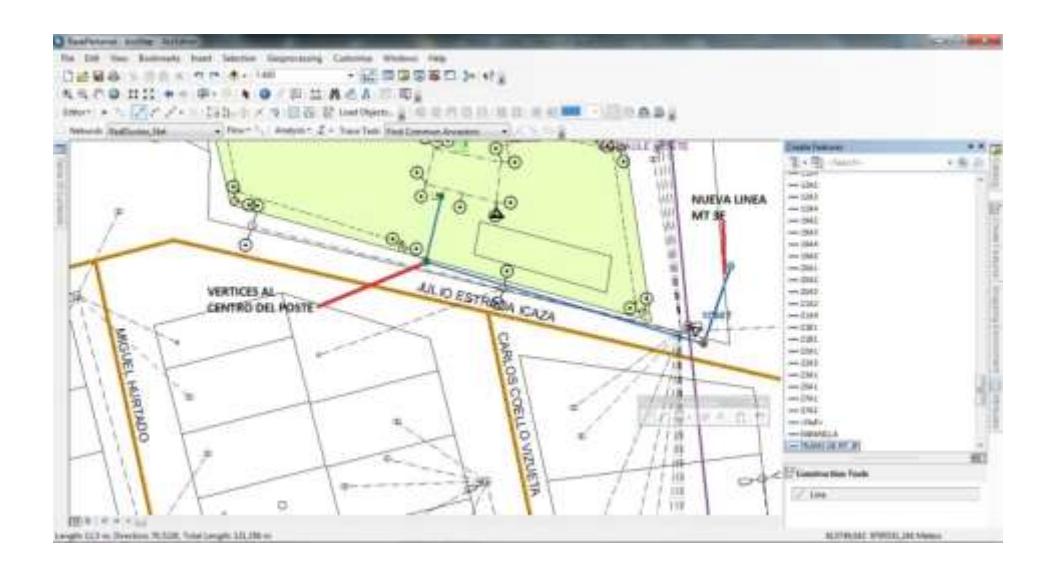

Figura 2.9: Trazado de la línea de MT.

Este trazado se realiza a lo largo de todos los postes tantos existentes como proyectados dando un resultado que se muestra de color azul en la Figura 2.10 cuya línea va del lado derecho a lo largo de toda la vía hasta llegar al desvío laurel, hay que recalcar que el programa posee una escala dinámica es decir que a mayor distancia se visualizan ciertos elementos y poca distancia la totalidad de ellos.

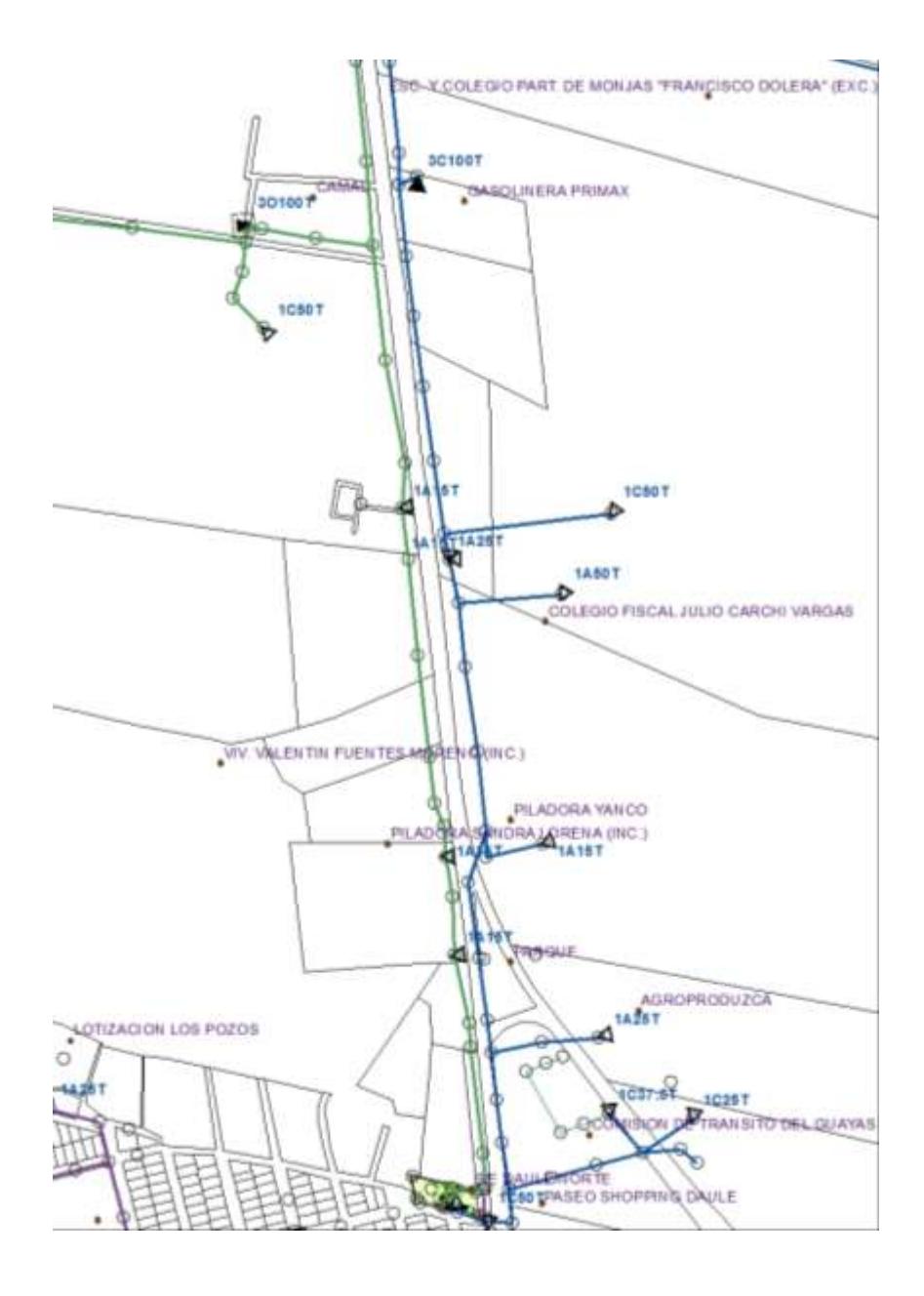

Figura 2.10: Recorrido de la línea de MT nueva.

Luego de realizar dicho trazado se procede a conectar todos los ramales ya sean monofásicos, bifásicos y trifásicos a la nueva línea de color azul, dando como resultado lo que se muestra en la Figura 2.11 donde se puede visualizar la línea nueva con sus nuevos ramales de color azul sobre una ortofoto debidamente georreferenciada.

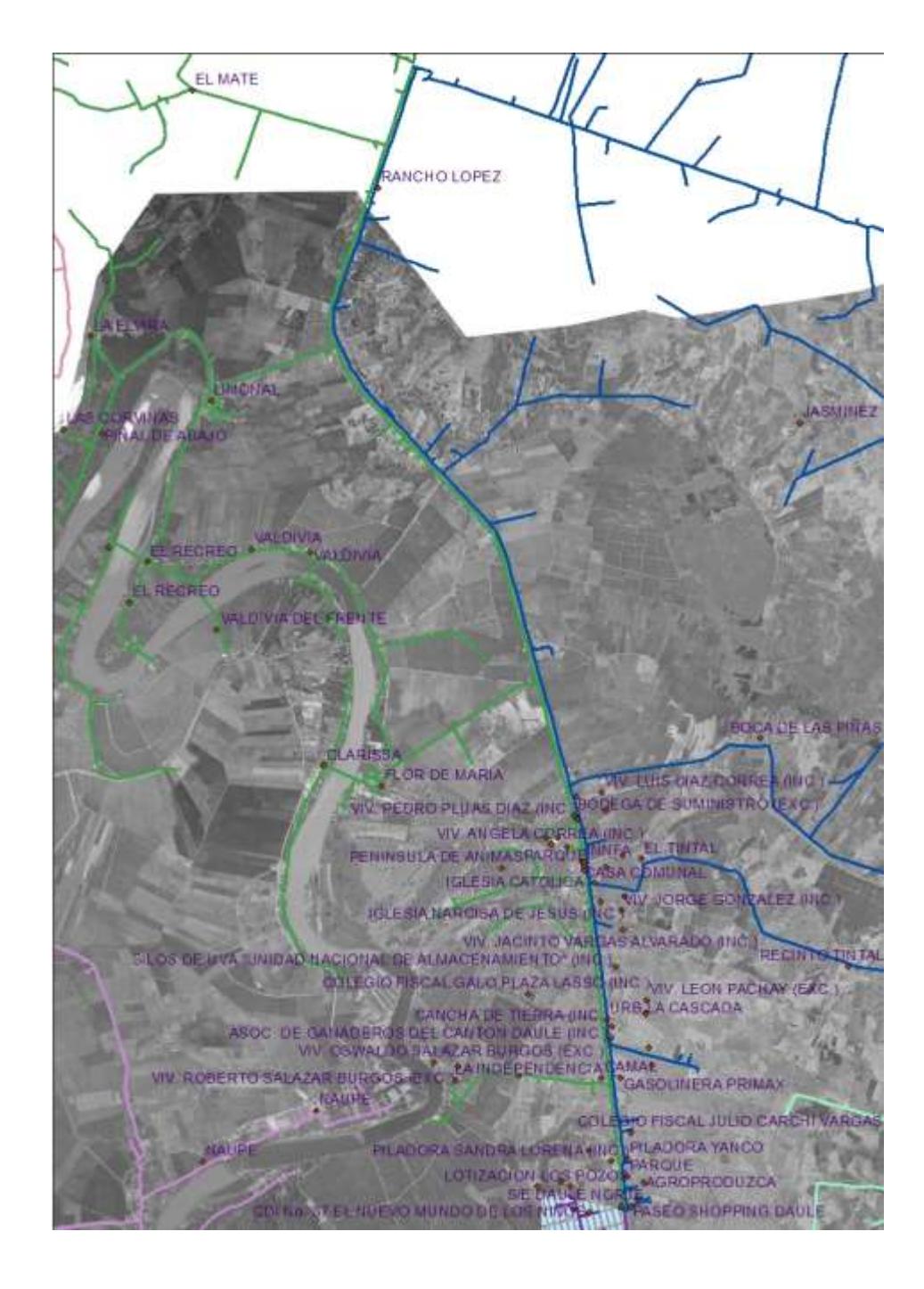

Figura 2.11: Nueva línea sobre una Ortofoto.

#### <span id="page-30-0"></span>**2.2.4 Ingreso de estructuras en los postes.**

Luego de haber realizado los trabajos mencionados anteriormente procedemos a ingresar las estructuras con las que se vestiría al poste, esto se realiza basándonos en la dirección que va la línea y en los ángulos que forma a lo largo de ella, en este caso se usaran más las estructuras centradas pasantes (3CPT), las centradas angulares (3CAT), de doble retención (3CDT) y las terminales (3CRT).

Las estructuras se las ingresa con una nomenclatura estandarizada en base a manual de estructuras homologadas [1], esta información es muy importante ya que sirve al final para contabilizar la cantidad de material necesario para la construcción del alimentador.

Para el ingreso de estructuras seleccionamos el poste desplegamos las otras tablas relacionadas, seleccionamos estructura en poste, luego agregamos una haciendo clic derecho y selecciono add new, ingresamos la estructura y la cantidad necesaria de la misma, si existieren estructuras adicionales se agrega otra y se procede de la misma manera.

Todos estos pasos los podemos ver en la Figura 2.12, este proceso se lo realiza en cada poste.

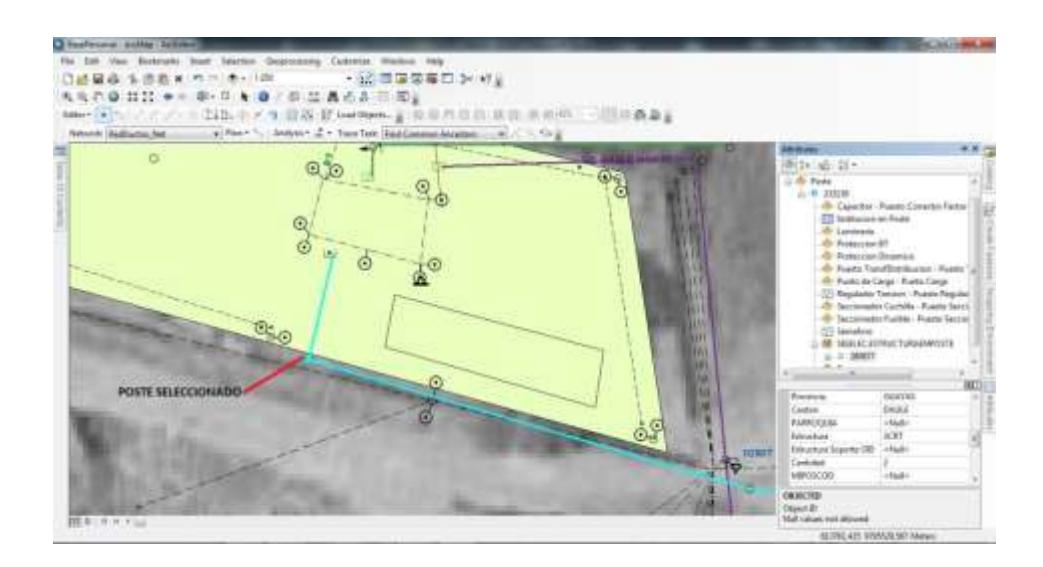

Figura 2.12: Ingreso de la estructura en el poste.

#### <span id="page-31-0"></span>**2.2.5 Ingreso de tensores.**

Cuando ya hemos ingresado los postes con sus debidas estructuras y la línea de MT procedemos a dibujar los tensores de acuerdo a los ángulos que hace la línea en varios puntos, como por ejemplo a la salida de la subestación es necesario poner un tensor a tierra (TTST) para compensar la tensión de la línea hacia el lado derecho.

Para realizar el dibujo del tensor escogemos la opción créate features y seleccionamos tensor a tierra en MT para este caso, luego vamos a la opción de Snapping y solo seleccionamos el poste para que el tensor haga vértice en el poste, luego hacemos clic en el poste donde se va a poner un tensor y luego lo podemos rotar con una herramienta grafica tal como se muestra en la Figura 2.13.

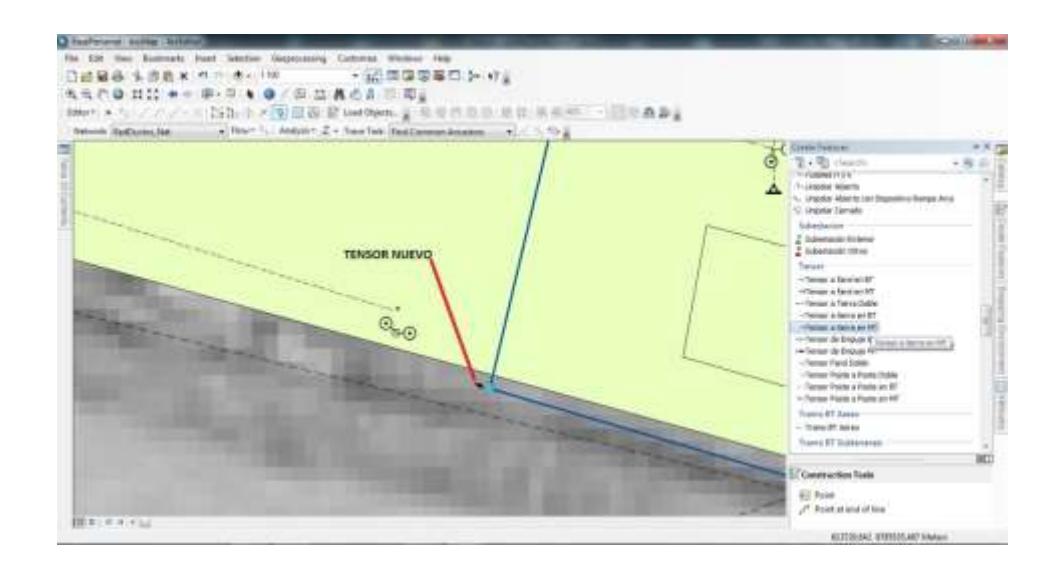

Figura 2.13: Ingreso de tensor en el poste.

Luego de esto realizamos clic derecho para abrir la tabla de atributos y procedimos a ingresar el tipo de tensor que en este caso es TTST, esto lo podemos visualizar en la Figura 2.14.

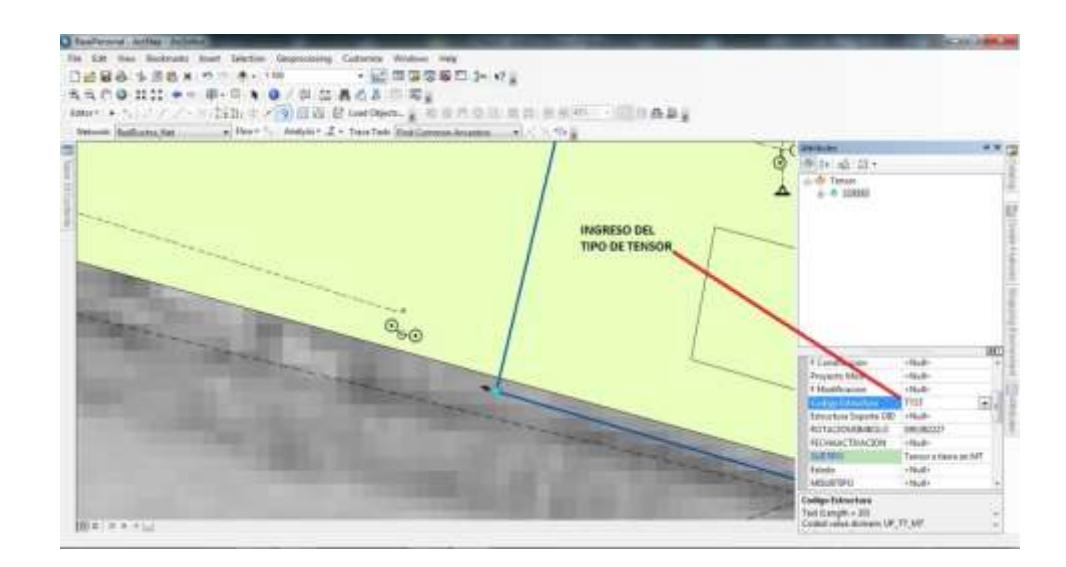

Figura 2.14: Ingreso del tipo de tensor.

### <span id="page-33-0"></span>**2.2.6 Materiales.**

Luego de haber realizado todos estos dibujos podemos proceder realizar consultas para poder determinar la cantidad de materiales necesarios para la construcción del alimentador los cuales detallo en la Tabla 2.

| <b>DESCRIPCION</b>            | <b>CANTIDAD</b> |
|-------------------------------|-----------------|
| <b>POSTES EXISTENTES</b>      | 49              |
| POSTES NUEVOS PHC12 500       | 86              |
| <b>ESTRUCTURAS 3CRT</b>       | 14              |
| <b>ESTRUCTURAS 3CPT</b>       | 96              |
| <b>ESTRUCTURAS 3CAT</b>       | 10              |
| <b>ESTRUCTURAS 3CDT</b>       | 9               |
| <b>ESTRUCTURAS 2CRT</b>       | $\overline{1}$  |
| <b>ESTRUCTURAS 1CRT</b>       | 17              |
| <b>CONDUCTOR 4/0 ASCR</b>     | 30 Km           |
| <b>TENSORES TTST</b>          | 50              |
| <b>RECONECTADORES</b>         | 1               |
| <b>SECCIONADORES FUSIBLES</b> | 23              |

**Tabla 2: Cantidad de materiales necesarios.**

Estos datos nos sirven para realizar el respectivo presupuesto, que con una hoja de cálculo en Excel podemos determinar la cantidad de herrajes necesarios para las estructuras y tensores que multiplicado por el valor de cada uno nos da el costo de materiales, que sumado a la mano de obra podemos obtener el costo del proyecto.

## CAPÍTULO 3

## <span id="page-35-1"></span><span id="page-35-0"></span>**3. RESULTADOS OBTENIDOS.**

En este capítulo analizaremos los posibles resultados de dicho proyecto ya que en la actualidad no se lo ha ejecutado en su totalidad, la empresa poco a poco va adquiriendo los materiales necesarios para su implementación, y a la vez con personal propio avanza en la construcción del mismo.

#### <span id="page-35-2"></span>**3.1 Análisis de transferencia de carga de los dos alimentadores.**

En la Tabla 1 se muestra la cantidad de elementos que posee el alimentador El Limonal, con el nuevo alimentador se puede realizar las respectivas consultas a la base de datos de cada uno de los alimentadores. Este resultado se puede visualizar en la Tabla 3, que se muestra a continuación:

| <b>DESCRIPCION</b>        | <b>LIMONAL</b><br><b>ACTUAL</b> | <b>LIMONAL</b><br><b>PROYECTADO</b> | <b>LAUREL</b><br><b>PROYECTADO</b> |
|---------------------------|---------------------------------|-------------------------------------|------------------------------------|
| KM MT 3F                  | 43,78                           | 17,152                              | 36,48                              |
| KM MT 2F                  | 11,78                           | 9,71                                | 2,04                               |
| KM MT 1F                  | 184,5                           | 49,35                               | 134,93                             |
| <b>POTENCIA</b>           |                                 |                                     |                                    |
| INSTALADA(MVA)            | 14                              | 5                                   | 9                                  |
| <b>CANTIDAD DE</b>        |                                 |                                     |                                    |
| <b>TRANSFORMADORES</b>    | 634                             | 203                                 | 435                                |
| <b>USUARIOS</b>           | 7900                            | 3391                                | 4511                               |
| <b>LUMINARIAS</b>         | 1586                            | 826                                 | 768                                |
| <b>SECCIONDOR FUSIBLE</b> | 309                             | 142                                 | 172                                |
| <b>KMBT</b>               | 539,35                          | 171,7                               | 367,91                             |
| <b>CAPACITORES</b>        | 4                               | 2                                   | 2                                  |
| <b>RECONECTADORES</b>     |                                 | Ω                                   |                                    |

**Tabla 3: Situación actual y proyectada de los alimentadores.**

En la Tabla 3 se puede observar que la potencia instalada en el alimentador El Limonal de 14 MVA disminuiría a 5 MVA, es decir, que solo el 35,71 % de la carga actual se quedaría con dicho alimentador, y 9 MVA instalados se transferirían el nuevo alimentador Laurel, es decir que el 64, 29 % de la potencia instalada del alimentador El Limonal se transferirá a Laurel.

Se esperaba un 50% de transferencia de carga con el nuevo alimentador, pero no se da porque la mayoría de la carga está en el sector del desvío a Laurel hasta el recinto las Peñas, pero igual es un buen resultado ya que el alimentador El Limonal ya tiene varias décadas en operación y constantemente tiene aperturas por puentes en mal estado, aisladores en mal estado, etc., prácticamente ya varios elementos de red han cumplido su vida útil.

### <span id="page-37-0"></span>**3.2 Análisis del antes y después del Alimentador El Limonal.**

Para este análisis debemos saber cómo está la distribución de la carga antes y después del alimentador para ello se realizó una simulación con el Software CymDist, basándose en la capacitación de CYMDIST Ejercicios y Soluciones [4], con las corrientes de demanda máxima, en la Figura 3.1 se puede visualizar los valores de corriente, voltajes y potencias en el equipo de protección ingresados para poder realizar la simulación de distribución de la carga del Alimentador El Limonal.

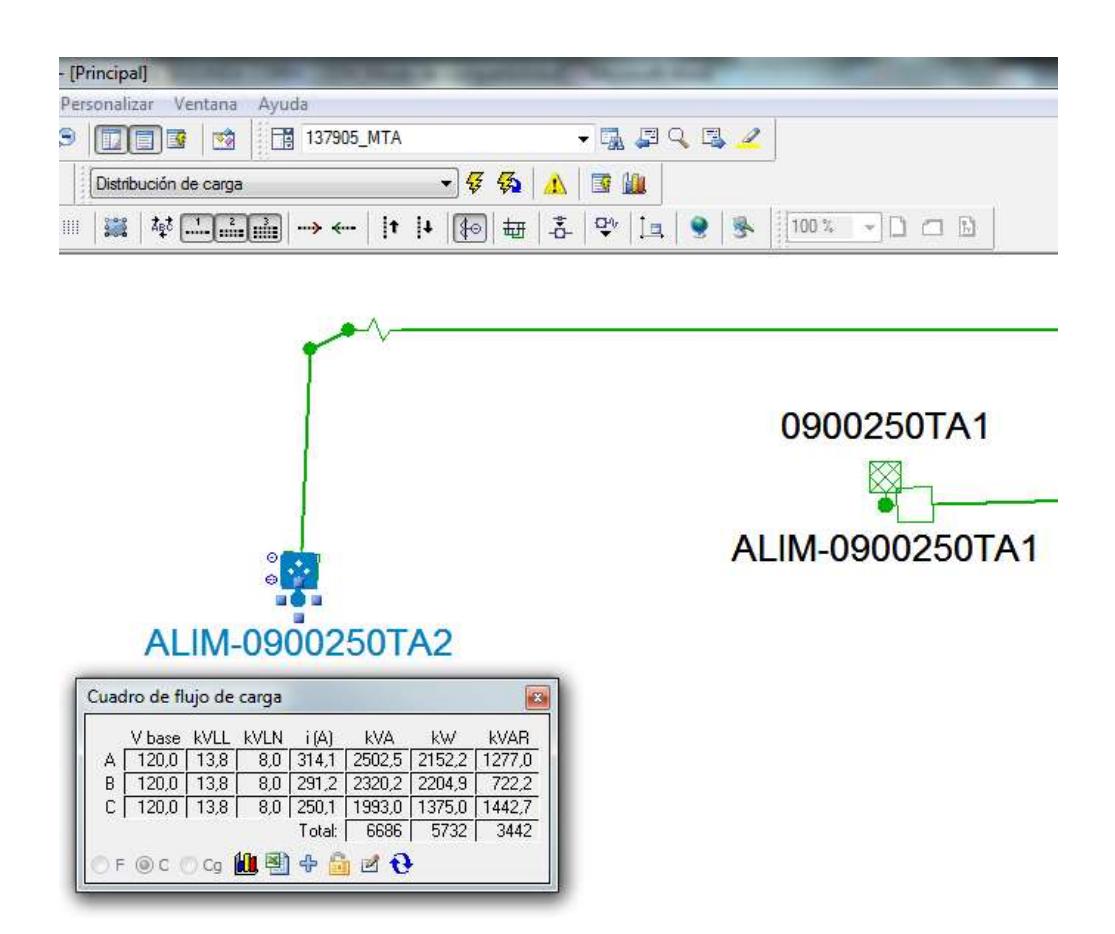

Figura 3.1: Voltajes, corrientes y potencias en la cabecera del Alim.

En la Figura 3.2 podemos observar que los niveles de voltaje en el sector del desvío a Laurel han disminuido en un 16,6% con respecto a la salida del alimentador, este punto es muy importante para nuestro análisis porque justo en este sector terminaría el alimentador El Limonal.

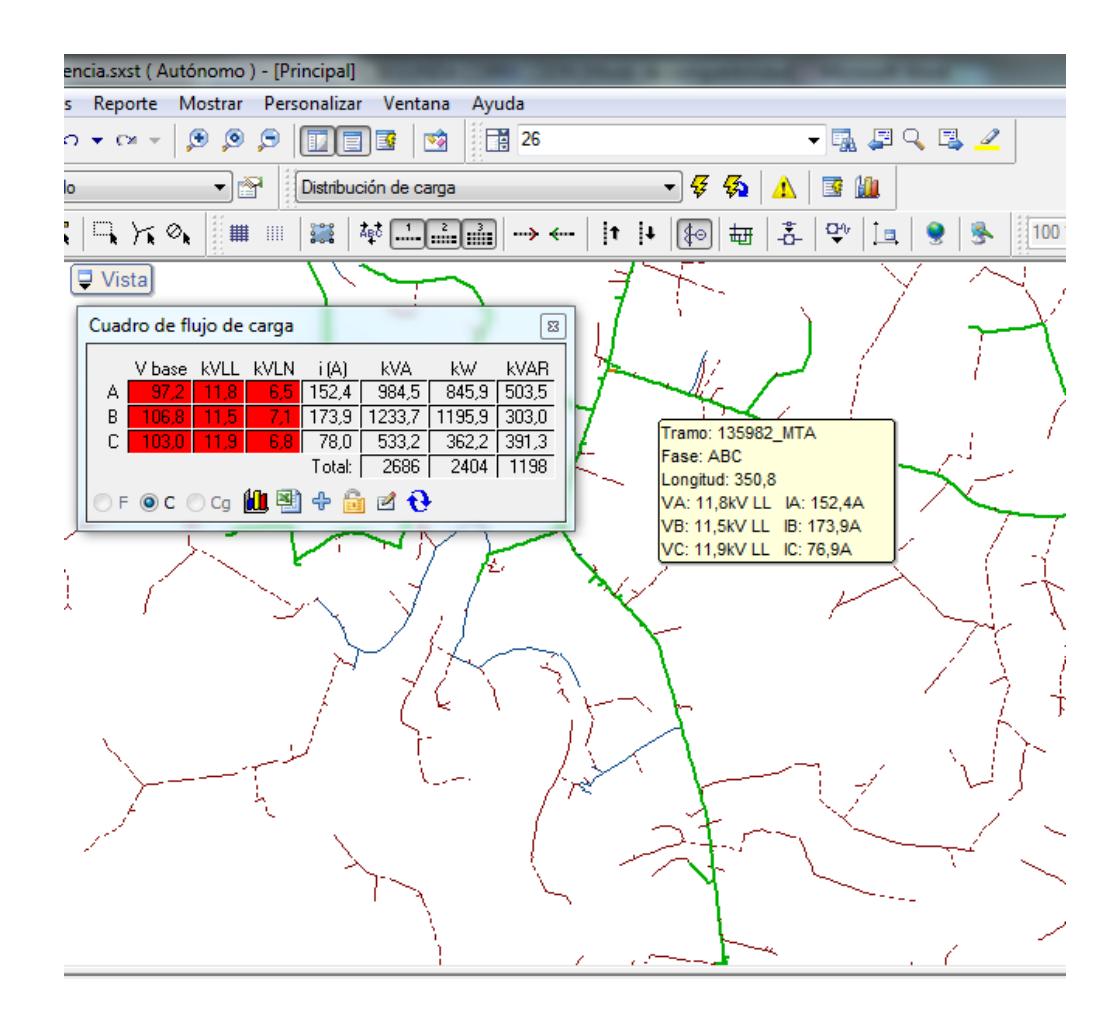

Figura 3.2: Niveles de voltajes en el sector del desvío a Laurel.

Y finalmente en la Figura 3.3 en el sector de las Peñas-Potosí se puede ver que los voltajes han disminuido en un 22,43% respecto a la cabecera del alimentador, justo en ese punto termina el ramal trifásico más lejano y a partir de ese punto se derivan varios ramales monofásicos donde los valores de voltaje son muchos más críticos todavía.

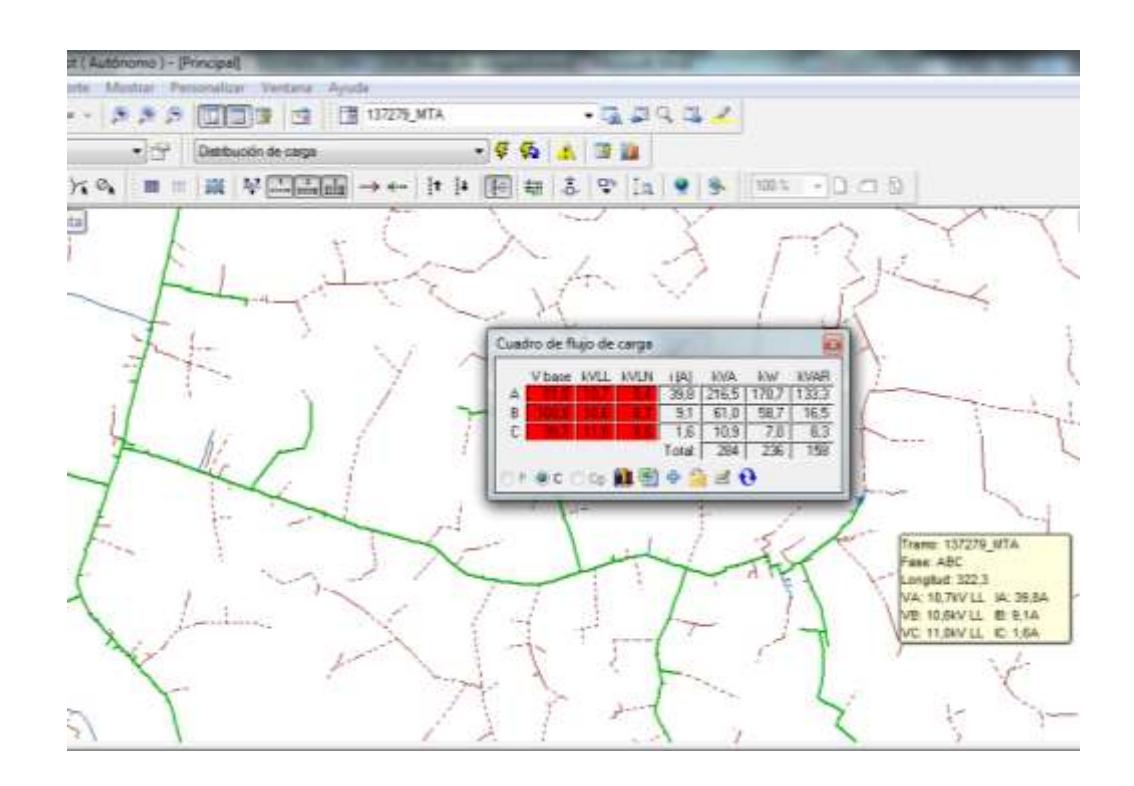

Figura 3.3: Niveles de voltajes en el sector de Las Peñas-Potosí.

Para poder realizar un análisis del después de haber transferido el 64,29% al alimentador Laurel, podremos ver el comportamiento del alimentador El Limonal, esto lo podemos hacer en el Software desconectando todos los ramales transferidos al otro alimentador y realizar otra simulación de la distribución de la carga con valores de corriente del 35,71% de la carga que se tenía antes, estos valores lo podemos ver en la Figura 3.4 donde adicionalmente se muestra valores de voltajes y Potencias.

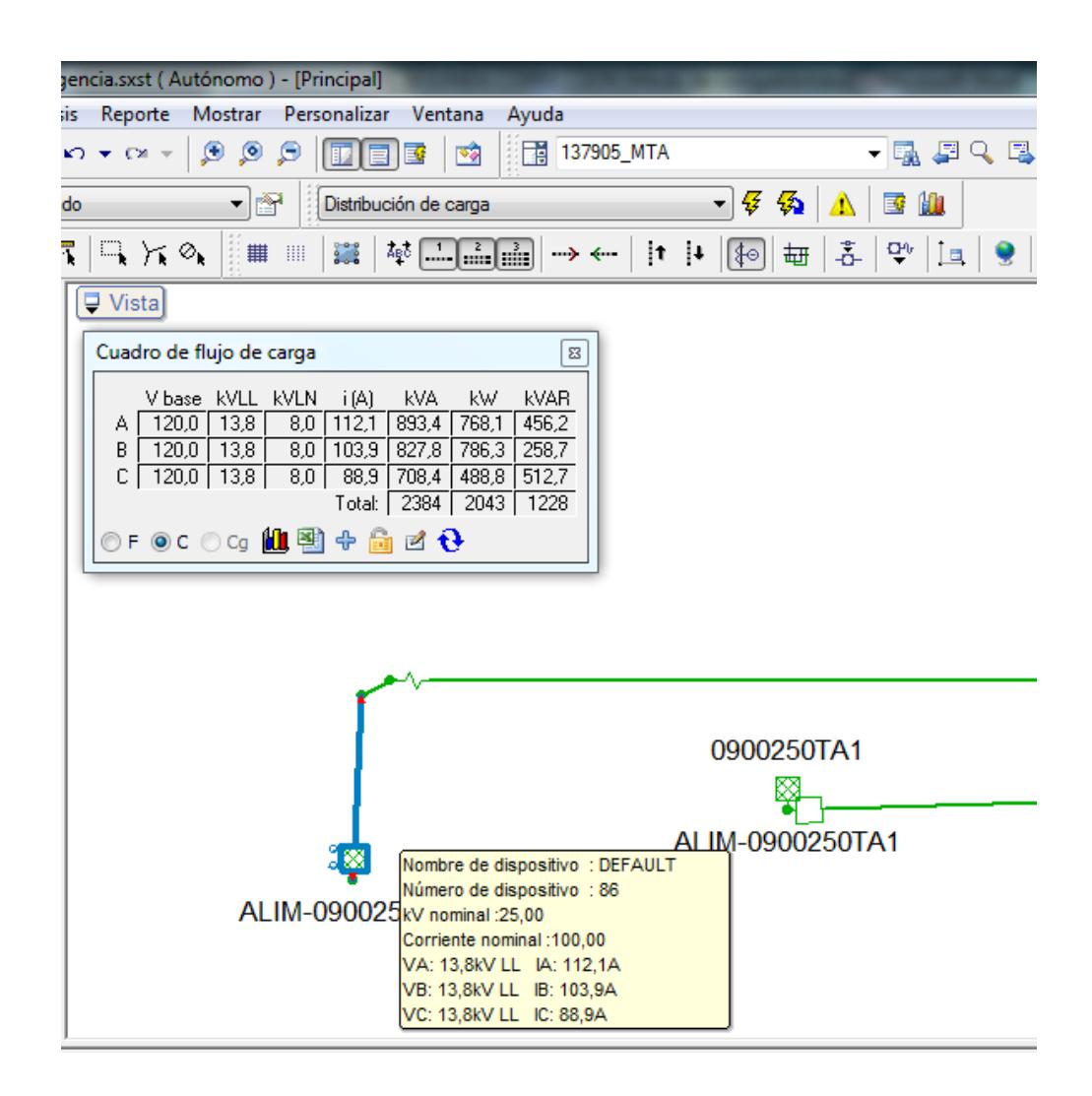

Figura 3.4: Niveles de voltajes en cabecera en la segunda simulación.

Si queremos realizar una comparación debemos de saber los voltajes en el desvío de Laurel punto de referencia en la anterior simulación, es lo podemos ver en la Figura 3.5 donde muestra los niveles de voltaje de dicho punto, donde se puede ver una disminución del 4,34% con respecto al voltaje de la cabecera

del alimentador, valor que está dentro del rango admisible del 7% para zonas rurales según las normas técnicas [3], si comparamos con los resultados de la simulación anterior que fue del 16,6%, se puede decir que al transferir carga del Alimentador El Limonal a El Laurel evitaríamos una disminución del 12,26% del voltaje en dicho sector mejorando así la calidad de servicio en los sectores de la Lorena, El Mate y otros siendo estos los más alejados que serviría dicho alimentador El Limonal.

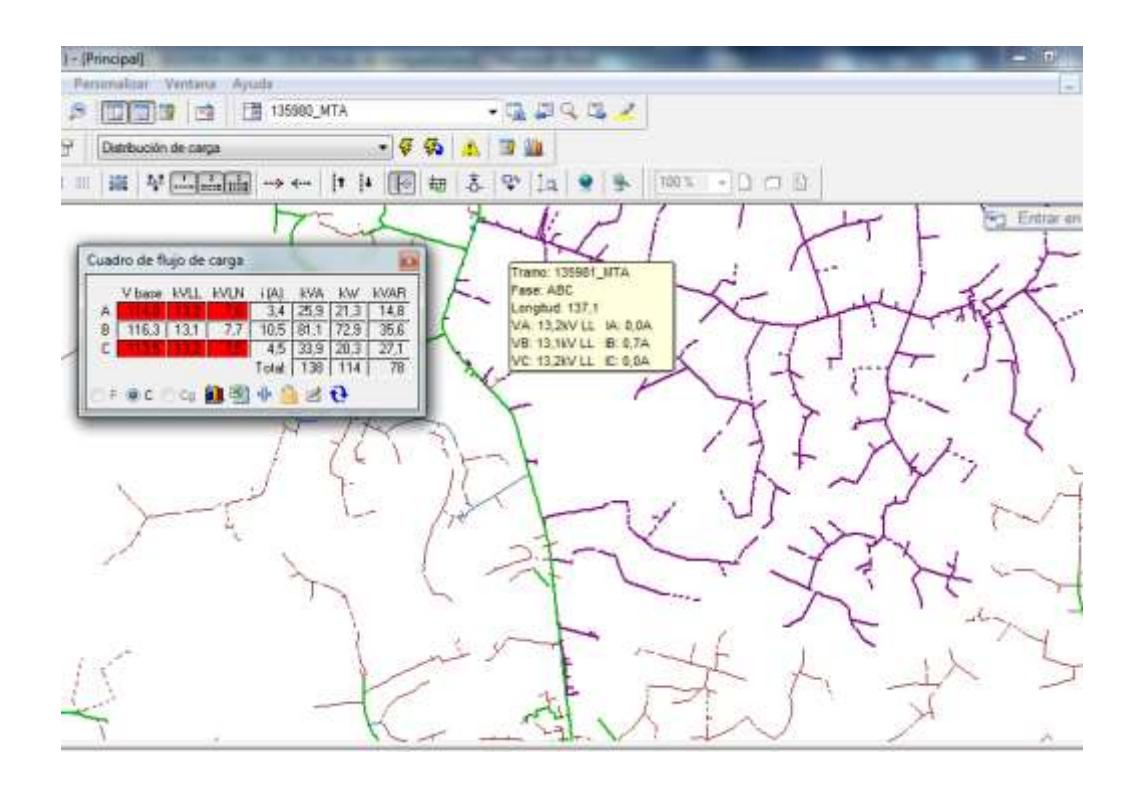

Figura 3.5: Niveles de voltajes en el sector del desvío Laurel en la

segunda simulación.

Adicionalmente en la Figura 3.5 se puede ver de color violeta todos los ramales desconectados simulando así que dicha carga fue transferida al Alimentador Laurel.

### <span id="page-42-0"></span>**3.3 Análisis de curva diaria de demanda del alimentador El Limonal.**

El alimentador Limonal posee una medición en la cabecera donde se registran cada quince minutos tomas de lectura de la demanda del alimentador, en la Figura 3.6 se puede apreciar la curva de demanda del alimentador del mes de diciembre 2015, donde se tuvo su demanda máxima de 6,93 MVA el 22/12/2015 12:45:00.

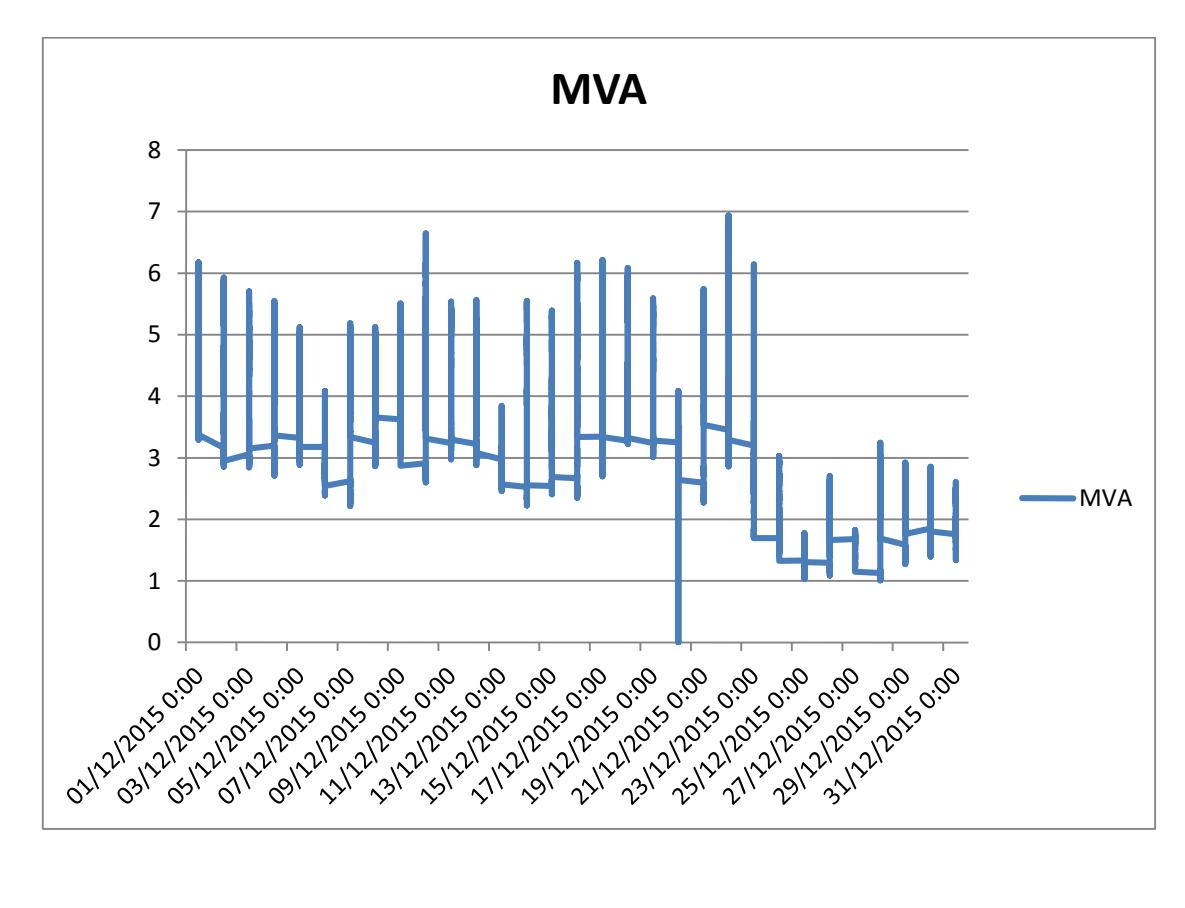

Figura 3.6: Curva de demanda del alimentador Limonal en el mes de

Diciembre del 2015.

Adicionalmente se puede ver que hubo una apertura el 20 de diciembre a las 03h00 de la mañana por alguna falla, también se puede observar que en muchas ocasiones supera los 5 MVA, valor un poco alto para un Alimentador con más de 20 años en operación.

## **CONCLUSIONES Y RECOMENDACIONES**

#### <span id="page-44-0"></span>**Conclusiones**

- 1. Se concluye que al construir el alimentador Laurel se puede transferir el 64,29% de la potencia instalada del Alimentador EL Limonal, evita los cruces de líneas sobre la vía y ayudaría a evitar las interrupciones de servicio ocasionados por líneas arrancadas por vehículos grandes que circulan en la vía, que en el año 2015 tuvo 36 interrupciones.
- 2. Se pudo evidenciar mediante un análisis técnico que se logra mejorar los niveles de voltajes en el sector del desvío a Laurel en un 12,26%, quedando con un 4,34% de caída de voltaje en dicho punto, colocándolo dentro de las normas técnicas [3] menor al 7% para un alimentador Rural, si se implementara dicho proyecto.
- 3. Se puede concluir que cuando se construye un alimentador paralelo a otro no siempre podemos esperar una transferencia de carga igual para los dos, como en este caso que el alimentador El Limonal quedo con un 35,71% de la potencia instalada original, y el nuevo alimentador Laurel quedo con un 64,29% de la potencia instalada en El Limonal, datos obtenidos con las herramientas de consulta del ArcGis.

#### **Recomendaciones**

1. En la zona rural existen sistemas de distribución radial que no permiten aislar fallas sin dejar sin energía a pocos usuarios, se debe pensar en cambiar dicho esquema a un sistema de distribución en anillo que ayuda a realizar interconexiones entre alimentadores y aislar fallas dejando sin servicio a pocos usuarios.

- 2. Las curvas de demanda diaria nos permite visualizar el comportamiento de un alimentador, poder apreciar el crecimiento de la misma y la cantidad de interrupciones de servicio, que muestra la existencia de un problema que hay que resolverlo como en el caso del alimentador El Limonal.
- 3. Al diseñar bajo la plataforma ArcGis y con la ayuda de un software de análisis técnico nos da una visión más panorámica de nuestro objetivo, más herramientas de consulta que nos ayuda a obtener información real al momento de diseñar ya sea alimentadores, ampliaciones o realizar mejoras en el sistema de distribución y poder demostrar la vialidad de un proyecto eléctrico.
- 4. El uso de nuevas tecnologías nos ayuda a ser más eficientes en nuestro trabajo diario y crecer profesionalmente.

## **BIBLIOGRAFÍA**

<span id="page-46-0"></span>[1] Manual de estructuras homologadas, CNEL-EP ,2012.

[2] Manual de ArcGis 10 Básico, Universidad Agraria de la Selva, 2011.

[3] Normas técnicas para el diseño de redes Eléctricas Urbanas y Rurales, EERSA, 2012.

[4] Capacitación de CYMDIST ejercicios y soluciones, CYME internacional T&D, 2010.

[5] Base de Datos .GDB, Cnel-EP, Enero del 2015.

[6] Estadísticas de Medición en cabecera del Alimentador El Limonal, Cnel-EP, 2015.

## **ANEXO**

<span id="page-47-0"></span>[1] Plano Alimentador El Limonal y Laurel.